# **UNIVERSIDAD NACIONAL DE INGENIERÍA**

# **f ACULTAD DE INGENIERÍA ELÉCTRICA Y ELECTRÓNICA**

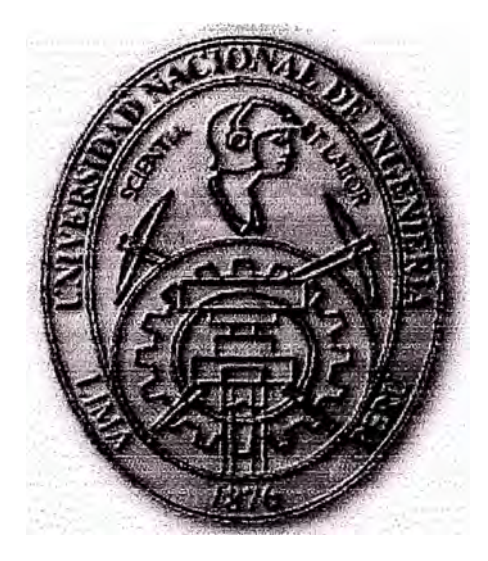

**DISEÑO DE UN CONTROL OPTIMO PROPORCIONAL ESTACIONARIO PARA EL CONTROL DE NIVEL DE LIQUIDO DE UN TANQUE CON FLOTADOR** 

## **INFORME DE SUFICIENCIA**

## **PARA OPTAR EL TÍTULO PROFESIONAL DE:**

## **INGENIERO ELECTRONICO**

## **PRESENTADO POR:**

## **CARLOS MANUEL SOTERO MURGA**

**PROMOCIÓN 1998 -11** 

**LIMA-PERÚ 2005** 

*Dedico este trabajo a: Mis padres, inspiración plena de lucha y sacrificio, a mi esposa por su perseverante dedicación y apoyo, mis hermanos, por la ayuda incondicional en mi carrera, y mi hijo esperanza de superación.* 

# **DISEÑO DE UN CONTROL OPTIMO PROPORCIONAL ESTACIONARIO PARA EL CONTROL DE NIVEL DE LIQUIDO DE UN TANQUE CON FLOTADOR**

#### **SUMARIO**

**El presente trabajo describe la aplicación del método del control óptimo proporcional estacionario para controlar el nivel de líquido de un tanque con flotador. El desarrollo teórico de este sistema de control tiene como propósito mantener el nivel de líquido en el tanque a un nivel deseado. Comprende 4 capítulos, el capítulo 1 define los alcances del problema y la información dada, el nivel de líquido se**  controla mediante un flotador cuya posición h(t) es vigilada. La señal de entrada del sistema en lazo abierto es e<sub>i</sub>(t). Los parámetros del sistema y ecuaciones son dadas **como datos del problema. En el capítulo 2 se determina el diagrama de bloques funcional del sistema, considerando h(t) como salida y e¡(t) como entrada. Este diagrama de bloques mostrará la relación de funcionalidad entre las funciones de transferencia. Seguidamente se operará en el Espacio de Estados considerando las**  variables de estado:  $x_1(t) = h(t)$ ,  $x_2(t) = \theta_m(t)$  y  $x_3(t) = d\theta_m(t)/dt$ , se escribe las ecuaciones de estado del sistema en su forma compacta, es decir,  $x(t) = Ax(t) + b$ Be<sub>i</sub>(t), de la cual se obtiene un diagrama de bloques representativo de las ecuaciones **de estado y de la salida h(t). Luego se determina si el sistema es totalmente** 

**controlable y observable, así como se encuentra la ecuación característica y los valores característicos de la matriz A. Se determina la función de transferencia**   $H(s)/E_i(s)$  de la ecuación diferencial que adopta la forma:  $a_0d^3h(t)/dt + a_1d^2h(t)/dt +$ **a2dh(t)/dt = b3�(t) y seguidamente se discretíza el sistema de control. En el capítulo 3 se muestra el método de diseño del control óptimo proporcional estacionario. En el capitulo 4 se evalúa nuestro desarrollo teórico con la herramienta MatLab, obteniendo los resultados mediante la simulación del sistema de control de nivel. Finalmente se entrega un conjunto de conclusiones desprendidas del proceso de desarrollo del informe y la respectiva bibliografia utilizada como referencia.** 

## ÍNDICE

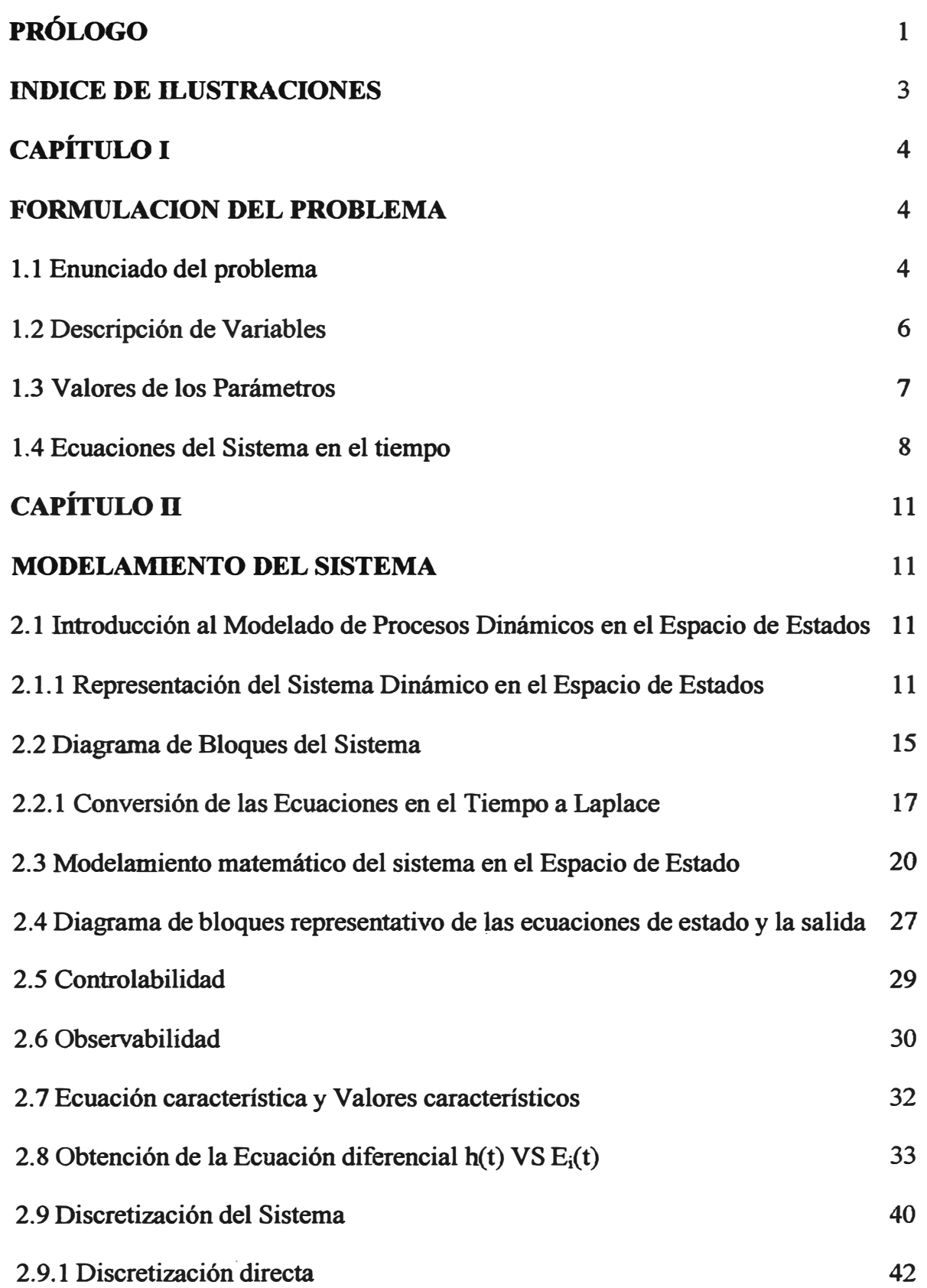

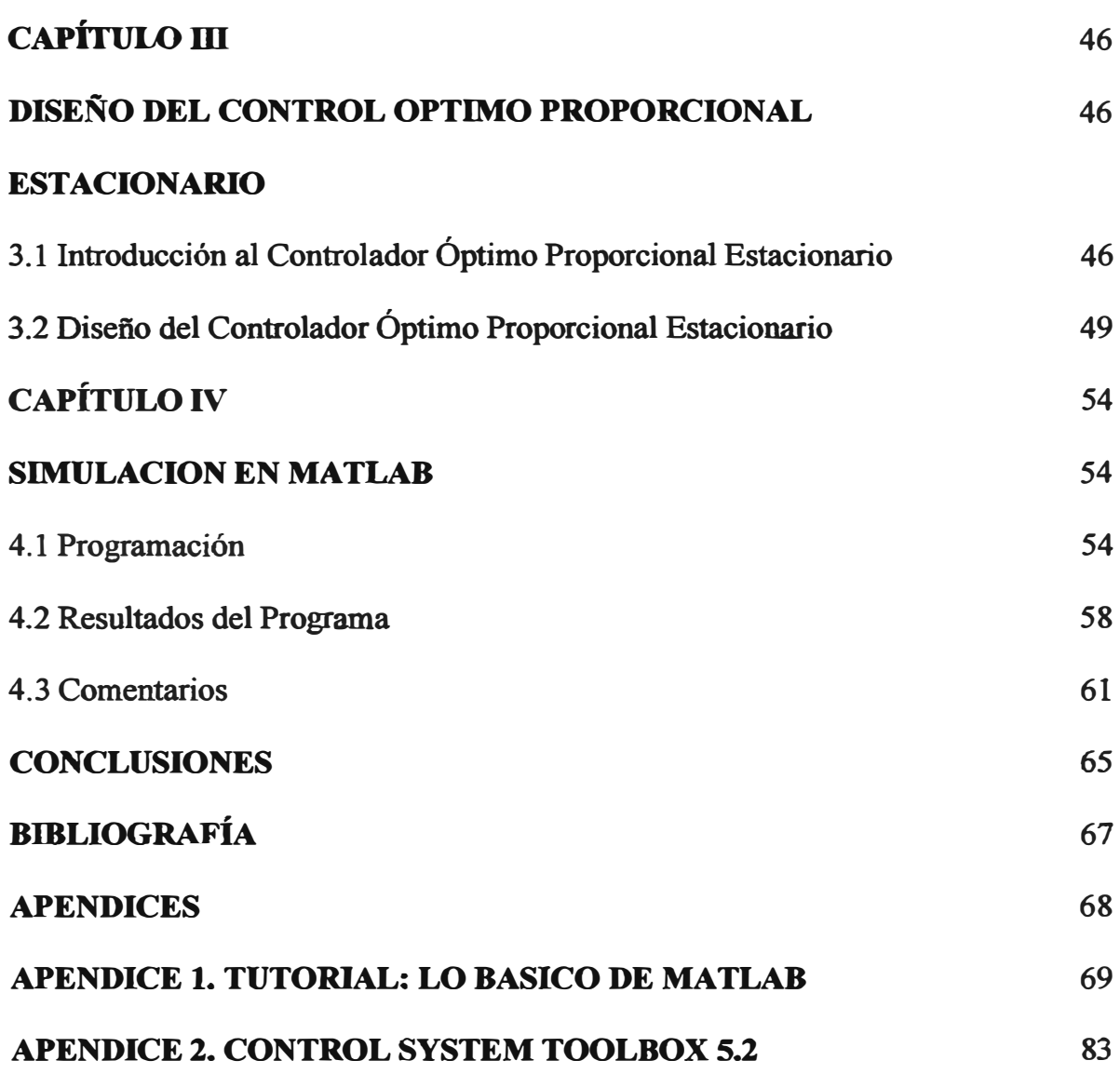

#### **PRÓLOGO**

**La Teoría de Control Moderno cumple un papel muy importante en los avances de la Ciencia y la Ingeniería. Avances que tanto en la teoría y la práctica brindan los medios necesarios para lograr el funcionamiento óptimo de sistemas dinámicos, mejorar la calidad y reducir los costos de producción, expandir el ritmo de producción, disminuir la complejidad de muchas rutinas, etc.** 

**Actualmente las plantas modernas poseen muchas entradas y salidas de tal manera que se van haciendo más complejas, razón por la cual un sistema moderno de control requiere muchas ecuaciones matemáticas que modelen la planta. Es entonces la Teoría de Control Moderno la que afronta la complejidad creciente de las plantas modernas y las necesidades rigurosas que demandan aplicaciones de orden militar, espacial e industrial.** 

**El uso de los computadores ha permitido minimizar los cálculos complejos que conlleva las plantas modernas, por eso es una práctica habitual su utilidad en proyectos de sistemas de control y en el control de operación de los mismos.** 

**El desarrollo de este informe de suficiencia está destinado a dar solución del control**  de nivel de un tanque con flotador mediante el uso de la teoría de control óptimo, **estableciendo el modelo matemático del sistema. Finalizado el disefio matemático, se simula el modelo en un computador, para verificar el comportamiento del sistema en respuesta a diversas señales y perturbaciones.** 

#### **INDICE DE ILUSTRACIONES**

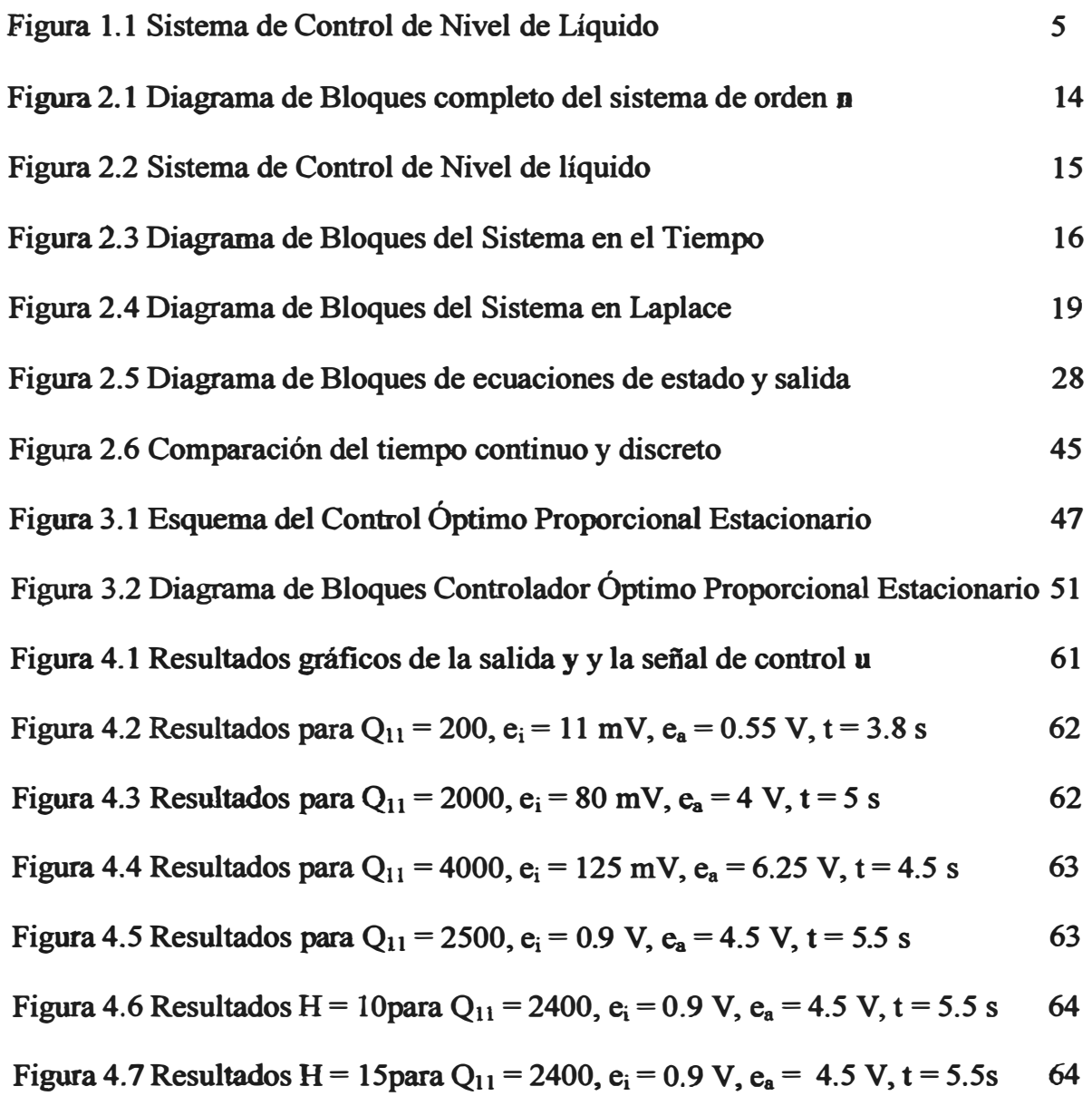

# **CAPÍTULOI**

#### **FORMULACION DEL PROBLEMA**

#### **1.1 Enunciado del problema**

**El siguiente sistema de control tiene como propósito mantener el nivel del líquido en el tanque a un nivel deseado. El nivel del líquido se controla mediante un flotador**  cuya posición h(t) es vigilada. La señal de entrada del sistema en lazo abierto es e<sub>i</sub>(t). Se presentará la solución a las siguientes preguntas que esbozarán el desarrollo del **problema:** 

**(a) Se dibuja un diagrama de bloques funcional del sistema, considerando h(t) como salida y e¡(t) como entrada, que permita mostrar la relación de funcionalidad entre las funciones de transferencia.**

- (b) Se considera las variables de estado:  $x_1(t) = h(t)$ ,  $x_2(t) = \Theta_m(t)$  y  $x_3(t) =$ **d0m(t)/dt, y se escribe las ecuaciones de estado del sistema en la forma de x'(t)** = **A x(t) + B u(t). Luego se dibujará el diagrama de bloques representativo de las ecuaciones de estado y de la salida h(t).**
- **( c) Considerando los resultados de la parte (b ), se determina si el sistema es totalmente controlable y observable.**

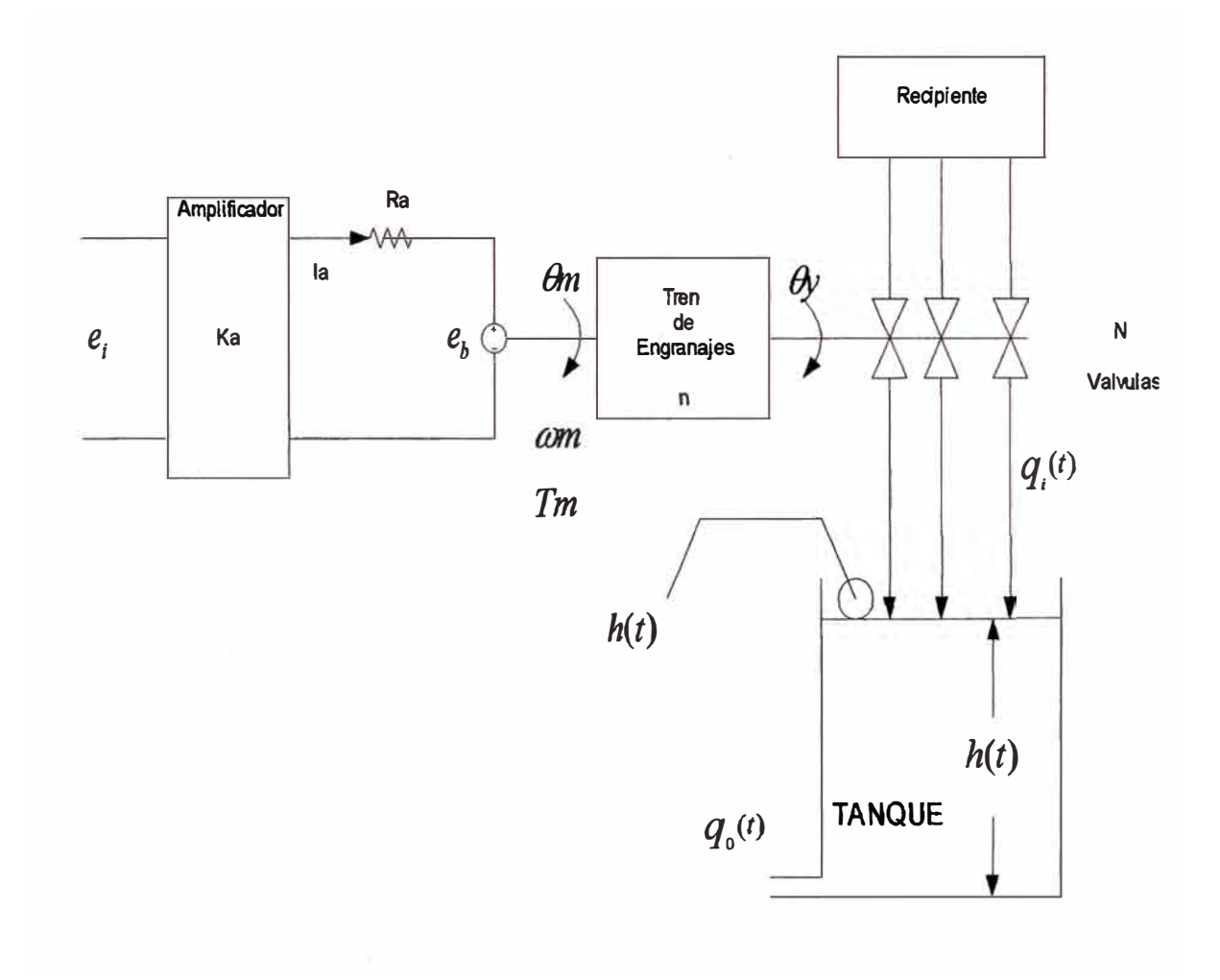

#### **Figura 1.1 Sistema de control de nivel de líquido**

- **( d) Se evaluará la ecuación característica y los valores característicos de** la **matriz A encontrada en la parte** (b)
- **(e) Se deduce la ecuación diferencial del sistema que adopta la siguiente forma:**

$$
a_0\ddot{h}(t) + a_1\ddot{h}(t) + a_2\dot{h}(t) = b_3E_i(t)
$$

Y se determina la función de transferencia  $\frac{H(s)}{H(s)}$ .  $E_i(s)$ 

- **(t) Se discretizará al sistema de control.**
- (g) **Se diseñará el control de nivel, haciendo uso del control óptimo proporcional estacionario.**

#### **1.2 Descripción de Variables**

**Tensión de entrada: e¡(t)** 

**Tensión a la salida del amplificador** = Tensión de Armadura:  $e_a(t) = K_a e_i(t)$ 

**Ganancia del Amplificador:** Ka

**Corriente de Armadura: i<sup>a</sup>**

**Resistencia de Armadura:** Ra

Tensión Contra-electromotriz:  $e_b$ 

**Desplazamiento Angular: O<sup>m</sup>**

**Velocidad Angular: Wm**

**Torque del motor: T<sup>m</sup>**

**Relación de Engranajes: n** 

**Desplazamiento angular de engranajes: 8<sup>y</sup>**

**Número de Válvulas: N** 

**Caudal de entrada: q¡(t)** 

**Area del tanque: A** 

**Nivel de liquido del tanque a controlar: h(t)** 

**Caudal de salida: q0(t)** 

#### **Variables de Estado:**

$$
x_1(t) = h(t)
$$
  

$$
x_2(t) = \theta_m(t)
$$
  

$$
x_3(t) = \frac{d\theta_m(t)}{dt}
$$

#### **1.3 Valores de los Parámetros**

**Los parámetros del sistema son:** 

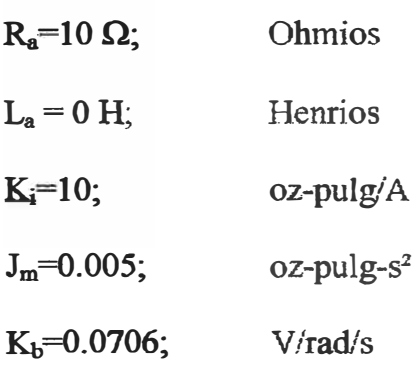

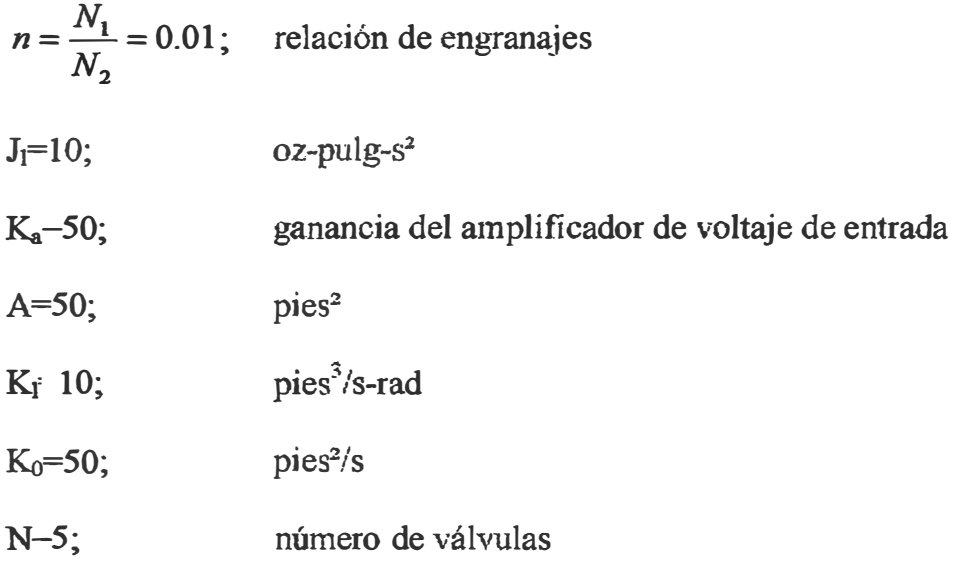

Consideración: Momento de inercia y fricción del motor se consideran despreciables.

#### **1.4 Ecuaciones del Sistema en el tiempo**

#### **Circuito eléctrico:**

$$
e_a(t) = R_a i_a(t) + e_b(t)
$$
 (1.4.1)

#### **Tensión contra-electromotriz:**

$$
e_b(t) = K_b w_m(t) \tag{1.4.2}
$$

#### **Conversión de energía eléctrica en mecánica:**

$$
T_m(t) = K_i i_a(t) \tag{1.4.3}
$$

**Circuito mecánico:** 

$$
T_m(t) = (J_m + n^2 J_l) \frac{dw_m(t)}{dt}
$$
 (1.4.4)

$$
w_m(t) = \frac{d\theta_m(t)}{dt} \tag{1.4.5}
$$

#### **Relación de conversión en el tren de engranajes:**

$$
\theta_{y}(t) = n\theta_{m}(t) \tag{1.4.6}
$$

**Caudal de entrada y salida del tanque:** 

$$
q_i(t) = K_i N \theta_{\mathcal{Y}}(t) \tag{1.4.7}
$$

$$
q_o(t) = K_o h(t)
$$
 (1.4.8)

**Nivel del tanque a controlar:** 

$$
h(t) = \frac{1}{A} \int [q_i(t) - q_0(t)] dt
$$
 (1.4.9)

**Amplificador de tensión de entrada:** 

$$
e_a(t) = K_a e_i(t) \tag{1.4.10}
$$

### **CAPITULO JI**

#### **MODELAMIENTO DEL SISTEMA**

#### **2.1 Introducción al modelado de procesos dinámicos en el espacio de estado**

**Para llevar a cabo una estrategia de control, es indispensable la obtención del modelo matemático del sistema a controlar, aplicando las leyes flsicas del proceso y obteniéndose una ecuación diferencial, sea esta lineal o no lineal.** 

**El modelo de estado no está limitado a describir sistemas lineales, el modelo matricial que se obtiene con la descripción de un sistema lineal proporciona un fundamento matemático para la aplicación de diversas técnicas.** 

#### **2.1.1 Representación del sistema dinámico en el espacio de estado**

**Observamos que nuestra función excitadora no tiene términos derivativos, por lo que se determina la solución en el espacio de estado según el procedimiento siguiente:** 

**Sea el siguiente sistema de orden n:** 

$$
\frac{d^{n} y(t)}{dt} + a_{1} \frac{d^{n-1} y(t)}{dt^{n-1}} + \dots + a_{n-1} \frac{dy(t)}{dt} + a_{n} y(t) = u(t)
$$
 (2.1)

**Esta ecuación puede ser convertida en n ecuaciones diferenciales de primer orden, para ello se tiene que elegir n variables, con la siguiente asignación:** 

$$
x_1(t) = y(t)
$$
  
\n
$$
x_2(t) = \dot{y}(t)
$$
  
\n
$$
x_3(t) = y(t)
$$
  
\n
$$
\vdots
$$
  
\n
$$
x_n(t) = \frac{d^{n-1}y(t)}{dt^{n-1}}
$$

**Ahora se obtienen las ecuaciones de estado (n ecuaciones diferenciales de primer orden)** 

$$
\dot{x}_1(t) = \dot{y}(t) \implies \dot{x}_1(t) = x_2(t)
$$
\n
$$
\dot{x}_2(t) = \ddot{y}(t) \implies \dot{x}_2(t) = x_3(t)
$$
\n
$$
\dot{x}_3(t) = \ddot{y}(t) \implies \dot{x}3(t) = x_4(t)
$$
\n
$$
\vdots
$$
\n
$$
\dot{x}_n(t) = \frac{d^n y(t)}{dt^n} \implies \dot{x}_n(t) = -a_n x_1(t) - a_{n-1} x_2(t) - \dots - a_n x_n(t) + u(t)
$$

**El conjunto de ecuaciones de estado, se representa matricialmente así:** 

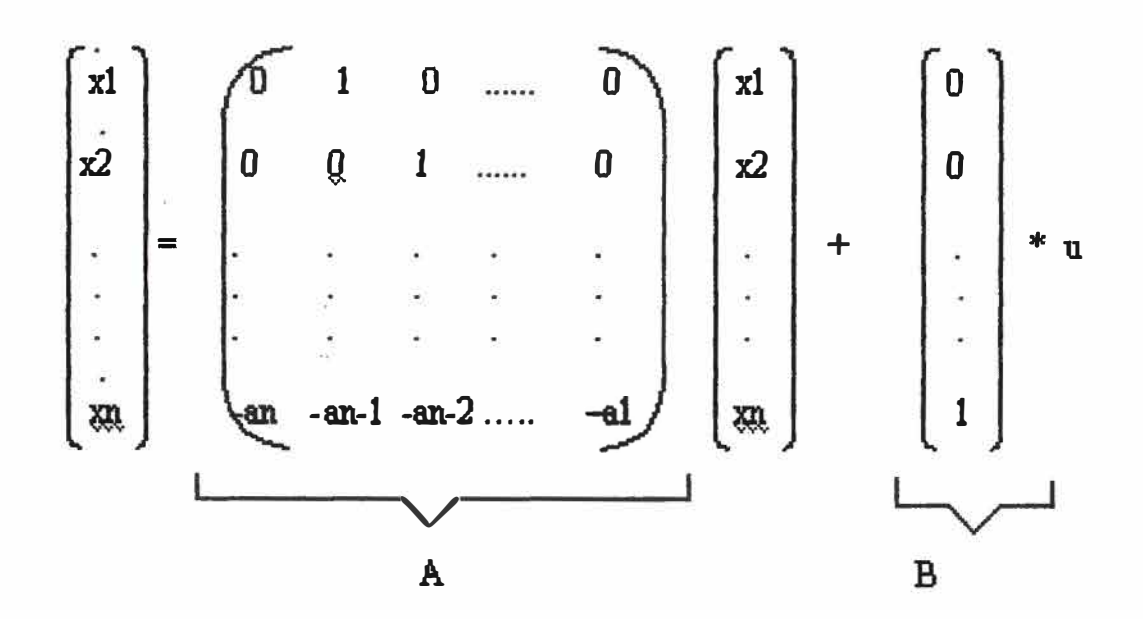

**y su forma normalizada es la siguiente:** 

$$
x' = Ax + Bu \tag{2.2}
$$

**x" : vector de estado derivado .** 

**x : vector de estado** 

**u : escalar de entrada**

**Si se considera variable de salida del sistema a xl, entonces dicha salida se puede escribir de la siguiente manera:** 

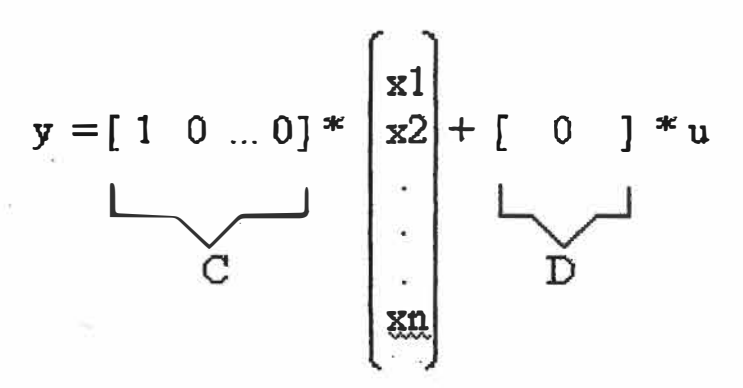

**o en su forma compacta:**

$$
y = Cx + Du
$$

**donde:** 

 $B<sup>T</sup> = [0 \ 0 \ ... \ 0 \ 1]$  $C = [1 \ 0 \ ... \ 0 \ 0]$  $D = [ 0 ]$ 

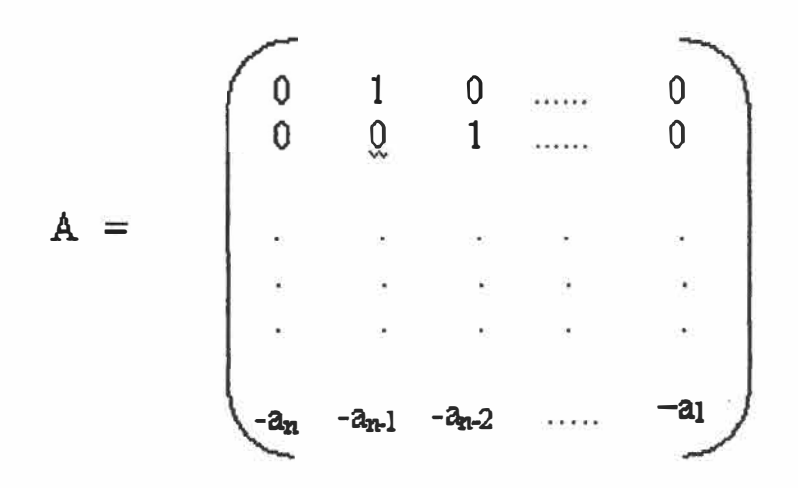

**El diagrama de bloques de la ecuación de estado y de la ecuación de salida es la siguiente:** 

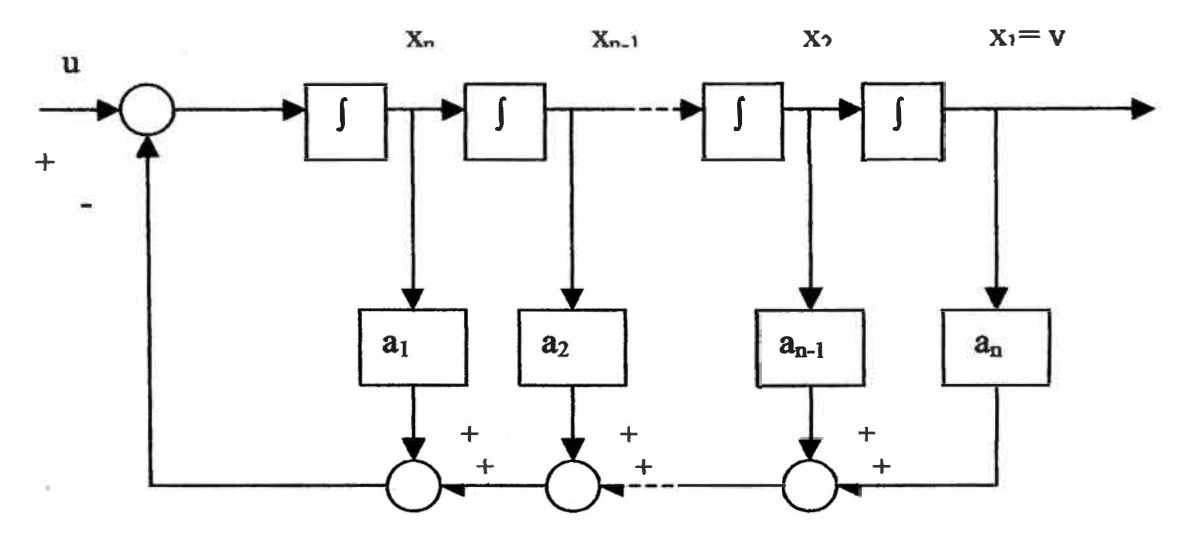

**·Figura 2.1 Diagrama de Bloques completo del sistema de orden n**

**(2.3)** 

Otra representación de sistemas se obtiene mediante la **función de transferencia** o relación de entrada/salida . En consecuencia, la ecuación diferencial se puede representar por la siguiente función de transferencia:

$$
\frac{Y(s)}{U(s)} = \frac{b_0 s^n + b_1 s^{n-1} + ... + b_{n-1} s + b_n}{s^n + a_1 s^{n-1} + ... + a_{n-1} s + a_n}
$$
(2.4)

#### 2.2 Diagrama de Bloques del Sistema

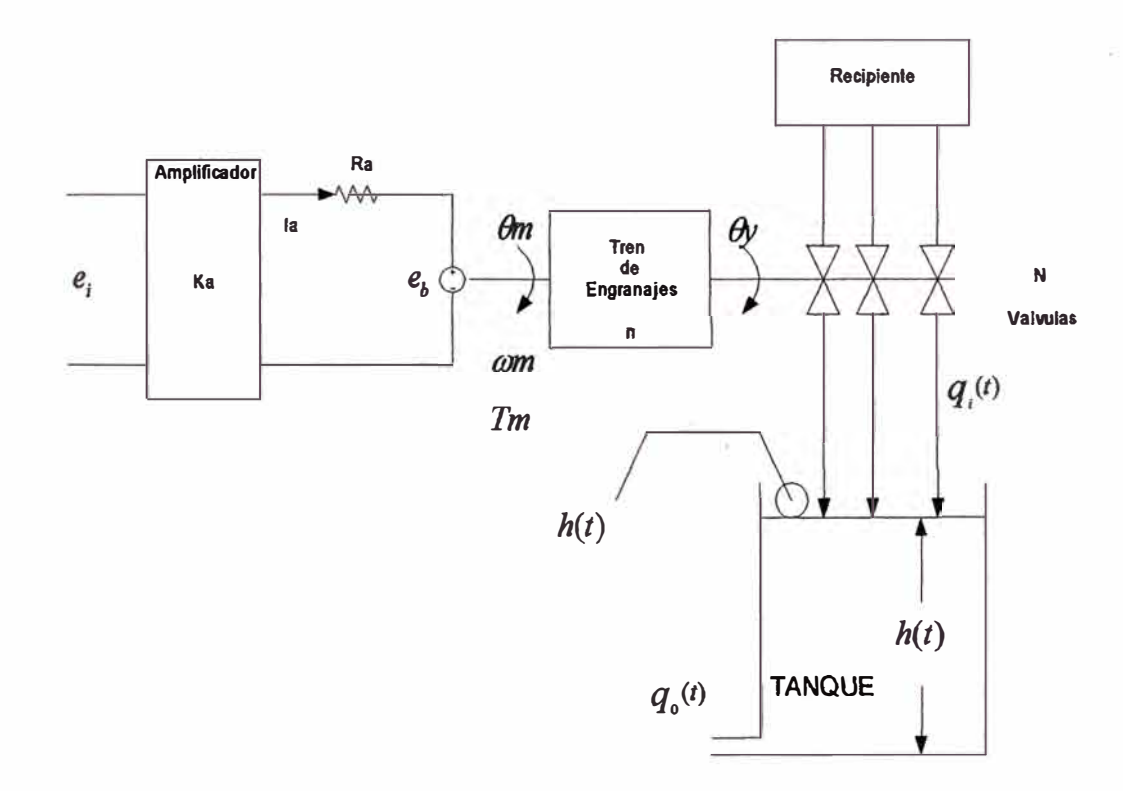

Figura 2.2 Sistema de control de nivel de líquido

Del sistema de control de nivel propuesto y relacionando las ecuaciones del problema, se obtiene el diagrama de bloques del sistema mostrando las relaciones de funcionalidad entre las diferentes funciones de transferencia, ver Figura 2.3.

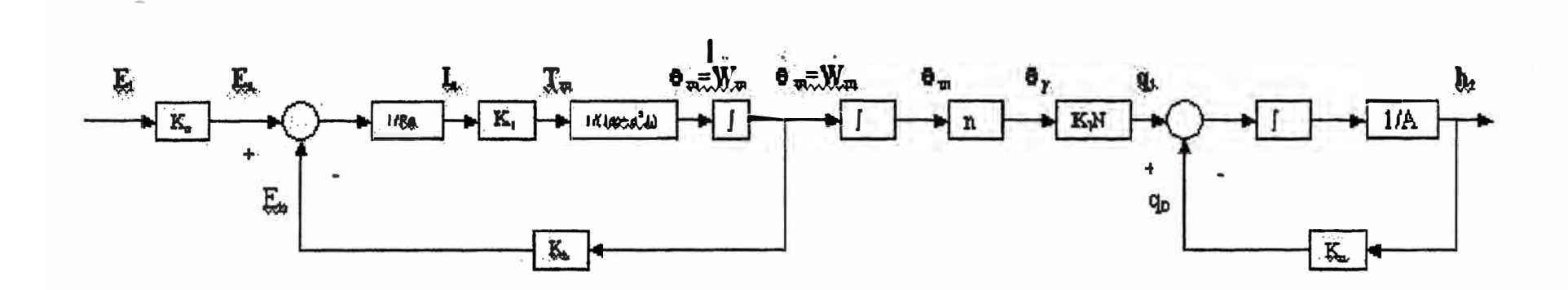

Figura 2.3 Diagrama de Bloques Funcional del Sistema en el tiempo

#### **2.2.1 Conversión de las Ecuaciones del Tiempo a Laplace**

**Circuito eléctrico:** 

$$
E_a(s) = R_a I_a(s) + E_b(s)
$$
 (2.5)

**Tensión contra-electromotriz:** 

$$
E_b(s) = K_b W_m(s) \tag{2.6}
$$

#### **Conversión de energía eléctrica en mecánica:**

$$
T_m(s) = K_i I_a(s) \tag{2.7}
$$

**Circuito mecánico:** 

$$
T_m(s) = (J_m + n^2 J_l)^* sW_m(s)
$$
 (2.8)

$$
W_m(s) = s \theta_m(s) \tag{2.9}
$$

#### **Relación de conversión en el tren de engranajes:**

$$
\theta_{y}(s) = n\theta_{m}(s) \tag{2.10}
$$

#### **Caudal de entrada y salida del tanque:**

$$
Q_i(s) = K_I N \theta_{\nu}(s) \tag{2.11}
$$

$$
Q_0(s) = K_0 H(s) \tag{2.12}
$$

#### **Nivel del tanque a controlar:**

$$
H(s) = \frac{1}{A} * s(Q_i(s) - Q_o(s))
$$
 (2.13)

#### **Amplificador de tensión de entrada:**

$$
E_a(s) = K_a E_i(s) \tag{2.14}
$$

**relacionando las ecuaciones de laplace, se obtiene el diagrama de bloques del sistema que muestra las relaciones de funcionalidad entre las diferentes funciones de transferencia, ver Figura. 2.4.** 

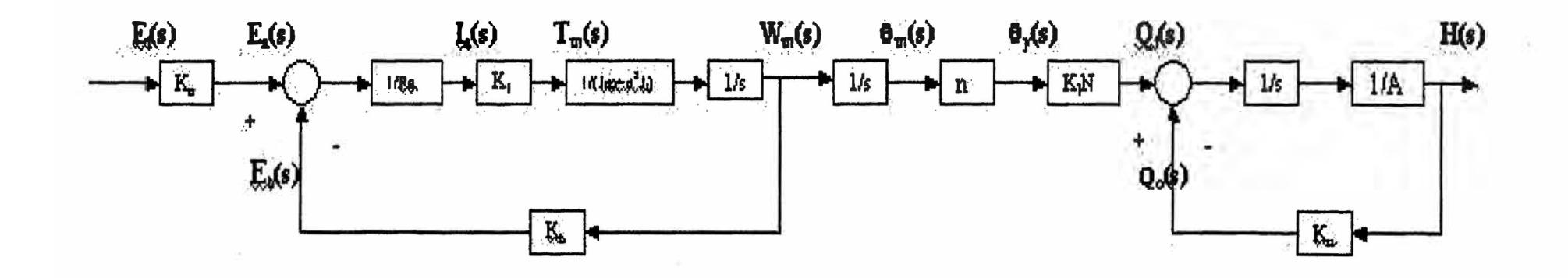

Figura 2.4 Diagrama de Bloques Funcional del Sistema en Laplace

#### **2.3 Modelamiento matemático del sistema en el espacio de estado**

(a) Obtención de las Ecuaciones de estado:

Sean las variables de estado:

$$
x_1(t) = h(t)
$$
  
\n
$$
x_2(t) = \theta_m(t)
$$
  
\n
$$
x_3(t) = \frac{d\theta_m(t)}{dt}
$$
 (2.15)

Las primeras derivadas de éstas variables de estado son:

$$
x'_{1} = \frac{dh(t)}{dt}
$$
  

$$
x'_{2} = \frac{d\theta_{m}(t)}{dt} \Rightarrow x'_{2} = x_{3}
$$
  

$$
x'_{3} = \frac{d^{2}\theta_{m}(t)}{dt^{2}}
$$
 (2.16)

Reemplazando la ecuación (1.4.2) en la ecuación (1.4.1) del circuito eléctrico se obtiene:

$$
e_a(t) = R_a i_a(t) + e_b(t)
$$
  
\n
$$
e_b(t) = K_b w_m(t)
$$
  
\n
$$
\rightarrow e_a(t) = R_a i_a(t) + K_b w_m(t)
$$
 (2.17)

**Se sabe que la velocidad angular es la primera derivada del desplazamiento angular, ecuación (1.4.5):** 

$$
w_m(t) = \frac{d\theta_m(t)}{dt}
$$

**Luego por definición de las variables de estado se obtiene:** 

$$
w_m(t) = x_3(t)
$$

Reemplazando en ecuación (2.17) se obtiene:

$$
e_a(t) = R_a i_a(t) + K_b x_3(t)
$$
\n(2.18)

**despejando de (2.18) ia(t) se obtiene:** 

$$
\Rightarrow i_a(t) = \frac{e_a(t)}{R_a} - \frac{K_b}{R_a} x_3(t) \tag{2.19}
$$

**De las ecuaciones (1.4.4) del circuito mecánico y (1.4.3) de la conversión de energía eléctrica a mecánica, se obtiene:** 

$$
T_m(t) = K_i i_a(t)
$$
  
\n
$$
T_m(t) = (J_m + n^2 J_t) \frac{dw_m(t)}{dt}
$$
  
\n
$$
x'_3(t) = \frac{dw_m(t)}{dt}
$$
 (2.20)

**Reemplazando la ecuación (2.20) en la ecuación (1.4.4) e igualando a la ecuación (1.4.3):** 

$$
T_m(t) = (J_m + n^2 J_l)x_3'(t)
$$

$$
K_i i_a(t) = (J_m + n^2 J_i) x'_3(t)
$$

despejamos x'<sub>3</sub>:

$$
x'_{3}(t) = \frac{K_{i}}{(J_{m} + n^{2}J_{i})} i_{a}(t)
$$
\n(2.21)

**reemplazando la ecuación (2.19) en la ecuación (2.21) se obtiene:** 

$$
x_3'(t) = \frac{K_i}{(J_m + n^2 J_i)} \left( \frac{1}{R_a} e_a(t) - \frac{K_b}{R_a} x_3(t) \right)
$$
 (2.22)

**Reemplazando la ecuación (1.4.10) del amplificador de tensión de entrada en la ecuación (2.22) se obtiene:** 

$$
e_a(t) = K_a e_i(t)
$$
  

$$
x'_3 = \frac{K_i K_a}{R_a (J_m + n^2 J_i)} e_i(t) - \frac{K_i K_b}{R_a (J_m + n^2 J_i)} x_3(t)
$$
 (2.23)

Reordenando la ecuación (2.23) obtenemos así la ecuación de estado para x<sup>2</sup><sub>3</sub>:

$$
x'_{3} = -\frac{K_{i}K_{b}}{R_{a}(J_{m} + n^{2}J_{l})}x_{3}(t) + \frac{K_{i}K_{a}}{R_{a}(J_{m} + nJ_{l})}e_{i}(t)
$$
(2.24)

**De la ecuación (1.4.9) para el control del nivel del tanque y definición de la primera variable de estado x1(t):** 

$$
h(t) = \frac{1}{A} \int [q_i(t) - q_0(t)] dt
$$

 $x_1(t) = h(t)$ 

$$
x_1(t) = \frac{1}{A} \int [q_i(t) - q_0(t)] dt
$$
 (2.25)

**Además de las ecuaciones (1.4.7) correspondiente a caudal de entrada, (1.4.8) correspondiente a caudal de salida y (1.4.6) correspondiente a la relación de conversión en el tren de engranajes:** 

$$
q_i(t) = K_I N \theta_y(t)
$$

$$
q_0(t) = K_0 h(t)
$$

$$
\theta_y(t) = n \theta_m(t)
$$

**derivando la ecuación (2.25) para h(t):** 

$$
x_1'(t) = \frac{q_1(t)}{A} - \frac{q_0(t)}{A}
$$
 (2.26)

se reemplaza las ecuaciones  $q_i(t)$ ,  $q_o(t)$ ,  $\Theta_{\gamma}(t)$  en la ecuación (2.26):

$$
x_1'(t) = \frac{K_I N n \theta_m(t)}{A} - \frac{K_0 h(t)}{A} \tag{2.27}
$$

Reemplazando las variables de estado para  $\Theta_{m}(t)$  y  $h(t)$  se obtiene:

$$
x_1'(t) = \frac{K_1 N n}{A} x_2(t) - \frac{K_0}{A} x_1(t)
$$
 (2.28)

**Ordenando se obtiene la ecuación de estado para la variable de estado x'** 1(t):

$$
x_1'(t) = -\frac{K_0}{A}x_1(t) + \frac{K_1 N n}{A}x_2(t)
$$
 (2.29)

**Las ecuaciones de estado** (2.16) , (2.24) y (2.29) **se pueden representar matricíalmente como:** 

$$
x_1'(t) = -\frac{K_0}{A} x_1(t) + \frac{K_1 N n}{A} x_2(t)
$$
  

$$
x_2' = x_3(t)
$$
  

$$
x_3' = -\frac{K_1 K_b}{R_a (J_m + n^2 J_l)} x_3(t) + \frac{K_1 K_a}{R_a (J_m + n^2 J_l)} e_i(t)
$$

**O en su forma compacta:** 

$$
x'=Ax+Bu
$$

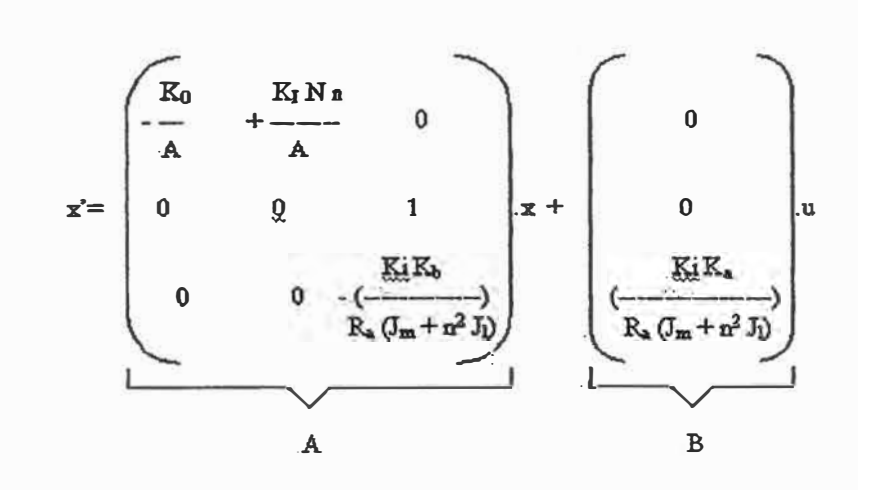

donde la señal de control es  $u = e_i$ 

Reemplazando valores en las ecuaciones (2.16), (2.24), (2.29) se obtiene:

$$
x'_{1}(t) = -\frac{K_{0}}{A}x_{1}(t) + \frac{K_{1}N_{n}}{A}x_{2}(t)
$$
  
\n
$$
x'_{1}(t) = -1x_{1}(t) + 0.01x_{2}(t)
$$
  
\n
$$
x'_{2} = x_{3}(t)
$$
  
\n
$$
x'_{3} = -\frac{K_{i}K_{b}}{R_{a}(J_{m} + n^{2}J_{1})}x_{3}(t) + \frac{K_{i}K_{a}}{R_{a}(J_{m} + n^{2}J_{1})}e_{i}(t)
$$
  
\n
$$
x'_{3} = -11.77x_{3}(t) + 8333.33e_{i}(t)
$$

Identificando las matrices A y B se obtiene:

$$
A = \begin{bmatrix} 1 & 0.01 & 0 \\ 0 & 0 & 1 \\ 0 & 0 & -11.77 \end{bmatrix} \qquad B = \begin{bmatrix} 0 \\ 0 \\ 0 \\ 8333.33 \end{bmatrix}
$$

**Como salida se escogió a la altura h(t) del nivel del tanque:** 

$$
y(t) = h(t)
$$

Por definición de variable de estado:  $x_1(t) = h(t)$ 

 $y(t) = x_1(t)$ 

**entonces:** 

$$
y = \begin{bmatrix} 1 & 0 & 0 \end{bmatrix} \begin{bmatrix} x1 \\ x2 \\ x3 \end{bmatrix}
$$

**o en su forma compacta:**

$$
\rightarrow y = C x + D u
$$

$$
y = C\ x + D\ e_{i(t)}
$$

$$
y = x_i(t)
$$

**Identificando las matrices C y D se obtiene:** 

$$
C = [ 1 0 0 ] \qquad D = [ 0 ]
$$

#### **2.4 Diagrama de bloques representativo de las ecuaciones de estado y la salida**

**De las ecuaciones de estado se puede obtener el diagrama de bloques que representará la relación de transferencia entre la entrada y la salida así como las correspondientes a las variables de estado:** 

$$
x_1'(t) = -1x_1(t) + 0.01x_2(t)
$$

 $x'_2 = x_3(t)$ 

$$
x_3' = -11.77x_3(t) + 8333.33e_i(t)
$$

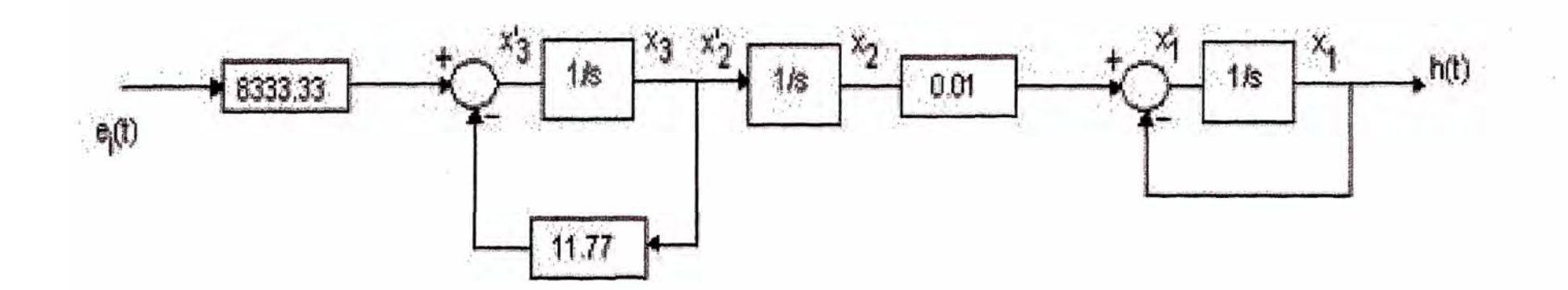

Figura 2.5 Diagrama de Bloques de las ecuaciones de estado y salida k

#### **2.5 Controlabilidad**

**Un proceso dinámico lineal se dice que es controlable, si es que existe un**  vector u(k) realizable y capaz de trasladar el estado inicial x(0) de un proceso **hacia cualquier estado final x(N) en un tiempo finito N.** 

**Para que un proceso sea completamente controlable se debe cumplir que el rango de la matriz de controlabilidad M debe ser igual al orden del proceso.** 

$$
range[M] = n \tag{2.30}
$$

**donde** 

$$
M = [H GH ... G^{N-1}H]
$$
 (2.31)

**Lo que implica que el determinante de la matriz M debe ser diferente de cero.** 

**La determinación de la controlabilidad en tiempo continuo es similar. Basta reemplazar A por G y B por H**

**Para nuestro problema se determina la controlabilidad en tiempo continuo.** 

**Determinando la matriz de controlabilidad M =[B AB A <sup>2</sup>B]**
A = 
$$
\begin{pmatrix} 1 & 0.01 & 0 \\ 0 & 0 & 1 \\ 0 & 0 & -11.77 \end{pmatrix}
$$
 B =  $\begin{pmatrix} 0 \\ 0 \\ 8333.33 \end{pmatrix}$   
AB =  $\begin{pmatrix} 0 \\ 8333.33 \\ -98083.2941 \end{pmatrix}$  A<sup>2</sup>B =  $\begin{pmatrix} 83.33 \\ -98083.2941 \\ 1154440.37 \end{pmatrix}$   
M =  $\begin{pmatrix} 0 & 0 & 83.33 \\ 0 & 8333.33 & -98083.2941 \\ 8333.33 & -98083.2941 & 154440.37 \end{pmatrix}$   
M =  $\begin{pmatrix} 0 & 0 \\ 0 & 0.0083 & -0.0981 \\ 0 & 0.0083 & -0.0981 \end{pmatrix}$  x 10<sup>6</sup>

**el rango de M es 3 que c�incide con el orden de la matriz de estado, por lo tanto, el sistema es COMPLETAMENTE CONTROLABLE.** 

### **2.6 Observabilidad**

Un proceso lineal dinámico con salida y(k) se denomina observable si algún **estado x(k) puede ser obtenido a partir de un número finito de salidas y(k), y(k-1 ), ... , y(k-n).** 

**Se dice que un proceso es completamente observable, si el rango de la matriz de observabilidad N es igual al orden del proceso.** 

**Así:** 

$$
range[N] = n \tag{2.32}
$$

**donde:** 

$$
N = [C \ CG \ \dots \ CG^{n-1}]
$$
  

$$
N = [C^{T} \ G^{T}C^{T} \ \dots \ (G^{T})^{n-1}C^{T}]
$$
 (2.33)

**La determinación de la observabilidad de estado completo en el espacio de estado de tiempo continuo es similar.** 

**Para el problema propuesto se determina la observabilidad en el espacio de estado de tiempo continuo:** 

**Así, determinamos la matriz de observabilidad** 

$$
N = \begin{bmatrix} C \\ CA \\ CA^2 \end{bmatrix} \qquad A = \begin{bmatrix} 1 & 0.01 & 0 \\ 0 & 0 & 1 \\ 0 & 0 & -11.77 \end{bmatrix} \quad C = \begin{bmatrix} 1 & 0 & 0 \end{bmatrix}
$$

 $CA=[-10.010]$   $CA^2=[1 -0.010.01]$ 

$$
N = \begin{bmatrix} 1 & 0 & 0 \\ -1 & 0.01 & 0 \\ 1 & -0.01 & 0.01 \end{bmatrix}
$$

**El rango de N es 3 que es igual al orden de la matriz de estado, por lo tanto, el sistema es COMPLETAMENTE OBSERVABLE.** 

# **2. 7 Ecuación característica y valores característicos**

**La ecuación característica del proceso está dada por:** 

$$
| SI - A | = 0 \tag{2.34}
$$

Para que el proceso descrito sea estable, las raíces o valores propios de la ecuación característica deben presentar parte real negativa. Basta que una de las raíces tenga parte real positiva para que el proceso sea inestable.

$$
\left|\begin{array}{ccc|c} s & 0 & 0 \\ 0 & s & 0 \\ 0 & 0 & s \end{array}\right| - \left|\begin{array}{ccc|c} -1 & 0.01 & 0 \\ 0 & 0 & 1 \\ 0 & 0 & -11.77 \end{array}\right|\right| = \left|\begin{array}{ccc|c} s+1 & -0.01 & 0 \\ 0 & s & -1 \\ 0 & 0 & s+11.77 \end{array}\right|
$$

$$
| SI - A | = (s + 1)(s)(s + 11.77) = 0
$$

Resolviendo la ecuación:

$$
s = 0
$$
  

$$
s = -1
$$
  

$$
s = -11.77
$$

Por lo que se determina que el proceso es estable.

# **2.8** Obtención de la Ecuación diferencial  $h(t)$  VS  $E_i(t)$

La ecuación diferencial será expresada únicamente en función de la altura h(t) como salida y la tensión de entrada e¡(t), para ello haremos uso de las ecuaciones del sistema para el problema:

Primero de la ecuación de conversión de energía eléctrica en mecánica y del torque mecánico:

$$
T_m = K_l i_a(t)
$$
  

$$
T_m = (J_m + n^2 J_l) \frac{dw_m(t)}{dt}
$$

igualando ambas ecuaciones, despejamos i<sub>a</sub>(t):

$$
i_a(t) = \frac{(J_m + n^2 J_l)}{K_i} \frac{d^2 \theta_m(t)}{dt^2}
$$
 (2.35)

**De las ecuaciones de desplazamiento angular del motor y la relación de engranajes se obtiene:** 

$$
\theta_m(t) = \frac{\theta_y(t)}{n} = \frac{q_i(t)}{K_1 N n}
$$
  

$$
\theta_y(t) = \frac{q_i(t)}{K_1 N}
$$
 (2.36)  

$$
q_0(t) = K_0 h(t)
$$

**De la ecuación de control de nivel del tanque:** 

$$
h(t) = \frac{1}{A} \int [q_i(t) - q_0(t)] dt
$$

**Derivamos h(t), obteniendo lo siguiente:** 

$$
\frac{dh(t)}{dt} = \frac{q_t(t) - q_0(t)}{A} = \frac{q_t(t)}{A} - \frac{q_0(t)}{A} \tag{2.37}
$$

reemplazando las ecuaciones para  $q_i(t)$  y  $q_o(t)$ :

$$
\frac{dh(t)}{dt} + \frac{K_0}{A}h(t) = \frac{\theta_m(t)K_1Nn}{A}
$$
 (2.38)

despejamos  $\Theta_m(t)$  y se obtiene:

$$
\theta_m(t) = \frac{A}{K_I N n} \left[ \frac{dh(t)}{dt} + \frac{K_0}{A} h(t) \right]
$$
 (2.39)

$$
\theta_m(t) = \frac{A}{K_I N n} \frac{dh(t)}{dt} + \frac{K_0}{K_I N n} h(t) \tag{2.40}
$$

Sabemos que en el amplificador de entrada de ganancia  $K_a$  se tiene:

$$
e_a(t) = K_a e_i(t)
$$

**De la ecuación del circuito eléctrico:** 

$$
R_a i_a(t) + e_b = K_a e_i(t)
$$

Reemplazando la tensión contra-electromotriz e<sub>b</sub> en ecuación anterior:

$$
e_b = K_b w_m(t)
$$
  
\n
$$
R_a i_a(t) + K_b w_m(t) = K_a e_i(t)
$$
 (2.41)

**Reemplazando la frecuencia angular en función del desplazamiento angular:** 

$$
w_m(t) = \frac{d\theta_m(t)}{dt}
$$

**se obtiene:** 

$$
R_a i_a(t) + K_b \frac{d\theta_m(t)}{dt} = K_a e_i(t)
$$
 (2.42)

**Reemplazando en** (2.42) **la ecuación (2.35) ia(t) se obtiene:** 

$$
\frac{R_a(J_m + n^2 J_l)}{K_l} \frac{d^2 \theta_m(t)}{dt^2} + K_b \frac{d\theta_m(t)}{dt} = K_a e_i(t)
$$
\n(2.43)

Reemplazando la ecuación  $(2.40)$  obtenida para  $\theta_m(t)$  se obtiene:

$$
\frac{R_a(J_m + n^2 J_I)}{K_i} \left[ \frac{A}{K_I N n} \frac{d^3 h(t)}{dt^3} + \frac{K_0}{K_I N n} \frac{d^2 h(t)}{dt^2} \right] + K_b \left[ \frac{A}{K_I N n} \frac{d^2 h(t)}{dt^2} + \frac{K_0}{K_I N n} \frac{dh(t)}{dt} \right] = k_a e_i(t)
$$
\n(2.44)

**Reordenando la ecuación (2.44) según el grado de derivación obtenemos la siguiente forma de la ecuación diferencial:** 

$$
\frac{R_a A (J_m + n^2 J_l)}{K_i K_j N n} \frac{d^3 h(t)}{dt^3} + \left(\frac{R_a (J_m + n^2 J_l) K_0}{K_i K_j N n} + \frac{K_b A}{K_j N n}\right) \frac{d^2 h(t)}{dt^2} + \frac{K_b K_0}{K_j N n} \frac{dh(t)}{dt} = k_a e_i(t)
$$
\n(2.45)

Donde los coeficientes serán denominados  $a_0$ ,  $a_1$ ,  $a_2$  y  $b_3$ :

$$
a_0 = \frac{R_a A (J_m + n^2 J_l)}{K_i K_l N n}
$$
 (2.46)

$$
a_1 = \frac{R_a (J_m + n^2 J_I) K_0}{K_i K_I N n} + \frac{K_b A}{K_I N n}
$$
 (2.47)

$$
a_2 = \frac{K_b K_0}{K_I N n} \tag{2.48}
$$

$$
b_3 = K_a \tag{2.49}
$$

**Entonces la ecuación (2.45) quedaría de la siguiente manera:**

$$
\frac{R_a(J_m + n^2 J_I)}{K_I} \left[ \frac{A}{K_I N n} \frac{d^3 h(t)}{dt^3} + \frac{K_0}{K_I N n} \frac{d^2 h(t)}{dt^2} \right] + K_b \left[ \frac{A}{K_I N n} \frac{d^2 h(t)}{dt^2} + \frac{K_0}{K_I N n} \frac{dh(t)}{dt} \right] = k_a e_i(t)
$$
\n(2.44)

**Reordenando la ecuación** (2.44) **según el grado de derivación obtenemos la siguiente forma de la ecuación diferencial:** 

$$
\frac{R_a A (J_m + n^2 J_I)}{K_i K_I N n} \frac{d^3 h(t)}{dt^3} + \left(\frac{R_a (J_m + n^2 J_I) K_0}{K_I K_I N n} + \frac{K_b A}{K_I N n}\right) \frac{d^2 h(t)}{dt^2} + \frac{K_b K_0}{K_I N n} \frac{dh(t)}{dt} = k_a e_i(t)
$$
\n(2.45)

Donde los coeficientes serán denominados a<sub>o</sub>, a<sub>1</sub>, a<sub>2</sub> y b<sub>3</sub>:

$$
a_0 = \frac{R_a A (J_m + n^2 J_I)}{K_i K_I N n}
$$
 (2.46)

$$
a_1 = \frac{R_a (J_m + n^2 J_I) K_0}{K_i K_I N n} + \frac{K_b A}{K_I N n}
$$
(2.47)

$$
a_2 = \frac{K_b K_0}{K_I N n} \tag{2.48}
$$

$$
b_3 = K_a \tag{2.49}
$$

**Entonces la ecuación** (2.45) **quedaría de la siguiente manera:** 

$$
a_0 \frac{d^3 h(t)}{dt^3} + a_1 \frac{d^2 h(t)}{dt^2} + a_2 \frac{dh(t)}{dt} = b_3 e_t(t)
$$
 (2.50)

**reemplazando cada uno de los parámetros por sus respectivos valores en cada una de las ecuaciones (2.46), (2.47), (2.48) y (2.49) se obtiene los valores siguientes:** 

$$
a_0 = 0.6
$$
  
\n
$$
a_1 = 7.66
$$
  
\n
$$
a_2 = 7.06
$$
  
\n
$$
b_3 = 50
$$
  
\n(2.51)

**De la ecuación (2.50) obtenemos la función de transferencia, para ello expresamos la ecuación diferencial obtenida en términos de la transformada de Laplace:** 

$$
a_0 s^3 H(s) + a_1 s^2 H(s) + a_2 s H(s) = b_3 E_i(s)
$$
 (2.52)

$$
(a_0s^3 + a_1s^2 + a_2s)H(s) = b_3E_i(s)
$$
 (2.53)

 $\frac{H(s)}{B(s)}$  is a obtiene: *E,(s)* 

$$
\frac{H(s)}{E_i(s)} = \frac{b_3}{(a_0 s^3 + a_1 s^2 + a_2 s)}
$$
(2.54)

**Reemplazando los valores obtenidos para ao , a1, a2 y b**3 , **la Función de Transferencia final será:** 

$$
\frac{H(s)}{E_i(s)} = \frac{50}{0.6s^3 + 7.66s^2 + 7.06s}
$$
 (2.55)

**La ecuación (2.55) la vamos a expresar en el tiempo de la siguiente manera:** 

$$
\frac{H(s)}{E_i(s)} = \frac{83.33}{s^3 + 12.77s^2 + 11.77s}
$$

$$
s3H(s) + 12.77s2H(s) + 11.77sH(s) = 83.33Ei(s)
$$

$$
\ddot{h}(t) + 12.77 \dot{h}(t) + 11.77 \dot{h}(t) = 83.33 e_i(t)
$$
 (2.56)

**Asumimos como variables de estado:** 

$$
x_1(t) = h(t) \rightarrow x_1(t) = x_2(t)
$$
  
\n
$$
x_2(t) = h(t) \rightarrow x_2(t) = x_3(t)
$$
  
\n
$$
x_3(t) = h(t) \rightarrow x_3(t) = -11.77x_2(t) - 12.77x_3(t) + 83.33e_i(t)
$$
\n(2.57)

**de donde la matriz de ecuaciones de estado en la forma compacta:** 

$$
x(t) = Ax(t) + Bei(t)
$$

**son:** 

$$
\mathbf{A} = \begin{bmatrix} 0 & 1 & 0 \\ 0 & 0 & 1 \\ 0 & -11.77 & -12.77 \end{bmatrix}
$$

$$
\mathbf{B} = \begin{bmatrix} 0 & 0 \\ 0 & 0 \\ 0 & 0 \end{bmatrix}
$$

La **salida y(t) está dada por:** 

$$
y(t) = Cx(t) + Dei(t)
$$

**donde las matrices C y D son:** 

$$
C = [1 0 0] \qquad y \qquad D = [0]
$$

### **2.9 Discretización del Sistema**

**De las secciones 2.3 y 2.4 tenemos las siguientes ecuaciones:** 

$$
x_1'(t) = -1x_1(t) + 0.01x_2(t)
$$
 (2.58)

$$
x_2' = x_3(t) \tag{2.59}
$$

$$
x_3' = -11.77x_3(t) + 8333.33e_i(t)
$$
 (2.60)

**Identificando las matrices A y B se obtiene:** 

$$
41
$$

$$
A = \begin{bmatrix} 1 & 0.01 & 0 \\ 0 & 0 & 1 \\ 0 & 0 & -11.77 \end{bmatrix} \qquad B = \begin{bmatrix} 0 \\ 0 \\ 0 \\ 8333.33 \end{bmatrix}
$$

**Como salida se escogió a la altura h(t) del nivel del tanque:** 

$$
y(t) = h(t) \tag{2.61}
$$

Por definición de variable de estado:  $x_1(t) = h(t)$ 

$$
y(t) = x_1(t) \tag{2.62}
$$

**entonces:** 

$$
y = \begin{bmatrix} 1 & 0 & 0 \end{bmatrix} \begin{bmatrix} x1 \\ x2 \\ x3 \end{bmatrix}
$$

**<sup>o</sup> en su forma compacta:**

$$
\Rightarrow y = C x + D u \tag{2.63}
$$

**Identificando las matrices C y D se obtiene:** 

$$
C = [1 \ 0 \ 0] \qquad D = [0]
$$
  
\n
$$
\Rightarrow \qquad y = x_1(t) \tag{2.64}
$$

# **2.9.1 Discretización Directa**

**Es bastante útil discretizar directamente expresiones que contengan integrales y derivadas usando ecuaciones en diferencias. Así:** 

$$
\frac{df(t)}{dt} \approx \frac{\Delta f(kT)}{T} = \frac{f(kT) - f(kT - T)}{T}
$$
\n(2.65)

$$
\frac{d^2f(t)}{dt^2} \approx \frac{\Delta^2 f(kT)}{T^2} = \frac{\Delta f(kT) - \Delta f(kT - T)}{T^2}
$$
(2.66)

$$
\int_{0}^{t} f(t)dt \approx \sum_{i=0}^{k} Te(iT - T)
$$
\n(2.67)

Entonces utilizando la discretización directa del sistema de ecuaciones **anterior determinamos el equivalente discreto:** 

$$
x_1(kT) = x_1(kT-T) + T^*[-1^*x_1(kT) + 0.01^*x_2(kT)] \qquad (2.68)
$$

$$
x_2(kT) = x_2(KT-T) + T^*x_3(kT)
$$
 (2.69)

$$
x_3(kT) = x_3(kT-T) + T^*[-11.77^*x_3(kT) + 8333.33^* e_i(kT)] \qquad (2.70)
$$

$$
y(kT) = x_1(kT) \tag{2.71}
$$

**El periodo de muestreo T es el mismo para todos los términos, entonces se puede obviar y escribir el sistema de ecuaciones efectuando un corrimiento hacia la derecha, así:** 

$$
x_1(k + 1) = x_1(k) + T^*[-1^*x_1(k) + 0.01^*x_2(k)] \qquad (2.72)
$$

$$
x_2(k + 1) = x_2(k) + T^*x_3(k)
$$
 (2.73)

$$
x_3(k + 1) = x_3(k) + T^*[-11.77^*x_3(k) + 8333.33^* e_i(k)]
$$

$$
(2.74)
$$

$$
y(k+1) = x_1(k+1)
$$
 (2.75)

**La gráfica de la respuesta al escalón unitario se obtiene mediante la ejecución del siguiente programa en MATLAB.** 

%Discretizacion del sistema %Parámetros del sistema  $A=[0 1 0; 0 0 1; 0 -11.77 -12.77];$ 

```
B = [0, 0, 83, 33];
Cc = [1 \ 0 \ 0];Dc = [0];%Discretizacion
T=0.01; 
[G,H,Cd,Dd]=c2dm(A,B,Cc,DC,T,'zoh');x=[O;O;O]; 
for k=l:10000 
   u(k)=0.1;yd(k)=Cd*x+Dd*u(k); 
   x=G*x+H*u(k); 
end 
%grafica 
t=linspaee(0,100,101); 
td=linspaee(0,100,10000); 
plot(t,yc, 'm',td,yd,'b'); 
plot(t,yc,'-',td,yd, '--'); 
grid 
title('Respuesta en tiempo continuo y tiempo discreto') 
ylabel ('Salida y (t) ') 
xlabel('tiempo en segundos')
```
44

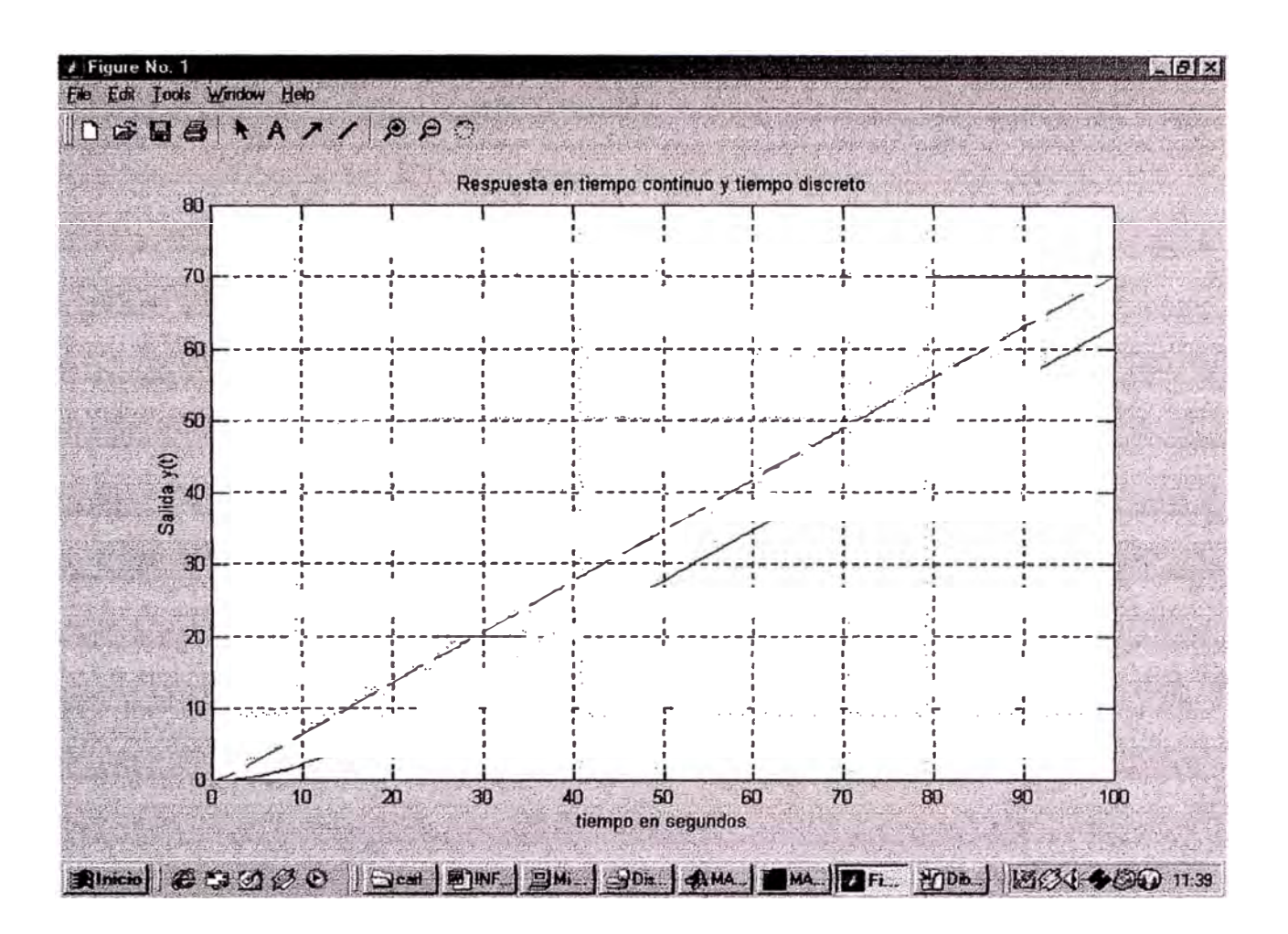

Figura 2.6 Comparación del tiempo continuo y discreto

# **CAPÍTULO III**

### **DISEÑO DEL CONTROL OPTIMO PROPORCIONAL ESTACIONARIO**

#### **3.1 Introducción al Controlador Optimo Proporcional Estacionario**

**El controlador óptimo es un sistema de control realimentado, en donde la salida controlada sigue a una señal de referencia r(k) = r (función escalón), es decir se considera un sistema de seguimiento. Esta estructura sólo es aplicable a procesos que poseen un comportamiento integral.** 

La figura 3.1 muestra el esquema de un controlador para la variable de estado x<sub>2</sub>, **empleando una ley de control de realimentación de estados que involucra a la matriz de ganancia del controlador, la referencia y la señal de salida.** 

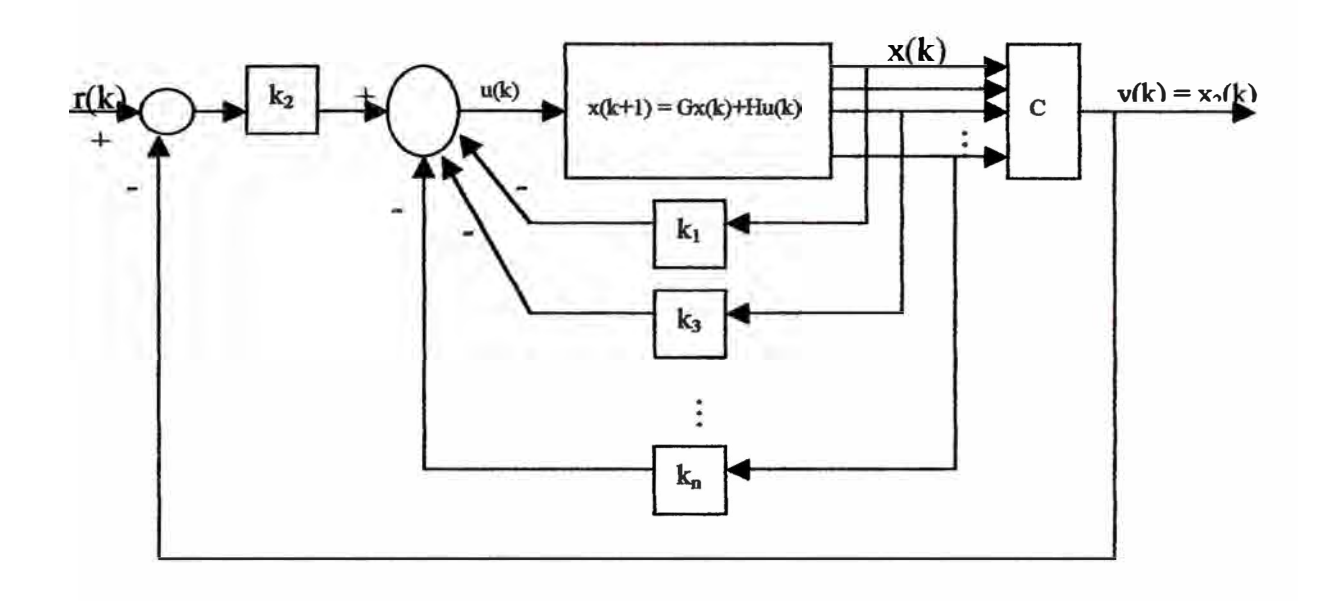

**Figura 3.1 Esquema del Control Optimo Proporcional Estacionario** 

**De la figura 3.1, considerando como salida al estado x2(k) se obtiene la siguiente ley de control:** 

$$
u(k) = -K^*x(k) + k_2^*r(k)
$$
 (3.1)

**reemplazando la ecuación en**

$$
x(k + 1) = Gx(k) + Hu(k)
$$
 (3.2)

**se obtiene:** 

$$
x(k + 1) = (G - HK)x(k) + Hk_2r(k)
$$
 (3.3)

aplicando la transformada z a dicha ecuación, se obtiene:

$$
x(z) = (zI - G + HK)^{-1}Hk_2r(z)
$$
 (3.4)

reemplazando esta ecuación en la expresión de salida, se obtiene:

$$
y(z) = Cx(z) = C(zI - G + HK)^{-1}Hk_2r(z)
$$
 (3.5)

**Para obtener la salida en estado estacionario, como respuesta a una referencia escalón unitario, se aplica la propiedad del valor final de la transformada Z:** 

$$
\lim y(k) = \lim \left[ (z-1)/z \right]^* y(z)
$$
\n
$$
k \to \infty \qquad z \to 1
$$
\n
$$
= C(zI - G + HK)^{-1}HK_2 \qquad (3.6)
$$

**Para un perfecto seguimiento, la salida** y **= 1 ( escalón unitario), condición que**  debe cumplirse si  $C(zI - G + HK)^{-1}Hk_2 = 1$ 

**Por conveniencia, las matrices R y Q deben tomar la forma diagonal, así:** 

$$
R = \begin{pmatrix} r_1 & 0 & \dots & 0 \\ 0 & r_2 & \dots & 0 \\ \vdots & \ddots & \ddots & \vdots \\ 0 & 0 & \dots & r_n \end{pmatrix} \quad Q = \begin{pmatrix} q_1 & 0 & \dots & 0 \\ 0 & q_2 & \dots & 0 \\ \vdots & \ddots & \ddots & \vdots \\ 0 & 0 & \dots & q_n \end{pmatrix}
$$

**donde:** 

- **• Los elementos r1, r2, ... , rp deben ser todos positivos para que R sea una matriz simétrica definida positiva ( d. p.).**
- **• Los elementos q¡ deben ser positivos y algunos de ellos nulos para que Q** sea una matriz simétrica semidefinida positiva (s.d.p.).

**Cada elemento q¡ o r¡ corresponde un peso de ponderación a cada variable de**  estado x<sub>i</sub> o a cada señal de control  $u_i$ , respectivamente. El criterio para escoger los **pesos están en relación con la importancia que se le da a cada variable o señal en cuestión.** 

### **3.2 Diseño del controlador óptimo proporcional estacionario**

**Considerando el modelo, se reescribe las ecuaciones de estado y de salida del proceso del siguiente modo:** 

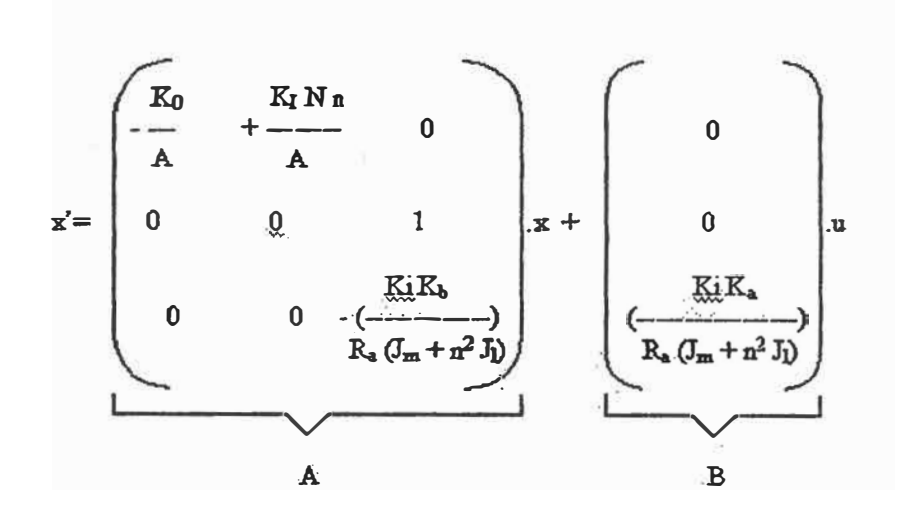

Reemplazando los valores correspondientes a los parámetros del modelo se **obtiene:** 

$$
A = \begin{bmatrix} -1 & 0.01 & 0 \\ 0 & 0 & 1 \\ 0 & 0 & -11.77 \end{bmatrix} \qquad B = \begin{bmatrix} 0 \\ 0 \\ 8333.33 \end{bmatrix}
$$

$$
y = \begin{bmatrix} 1 & 0 & 0 \end{bmatrix} \begin{bmatrix} x1 \\ x2 \\ x3 \end{bmatrix}
$$

**Determinamos si la planta tiene integrador. Para tal propósito calculemos la ecuación característica:** 

$$
|SI-A|=0
$$

$$
\left|\begin{array}{ccc|c} s & 0 & 0 & 0 \\ 0 & s & 0 & -1 & 0.01 & 0 \\ 0 & 0 & s & 1 & 0 \\ 0 & 0 & 0 & 0 & -11.77 \end{array}\right|\right| = \left|\begin{array}{ccc|c} s+1 & -0.01 & 0 & 0 \\ 0 & s & -1 & 0 \\ 0 & 0 & s+11.77 & 0 \end{array}\right|
$$

$$
| SI - A | = (s + 1)(s)(s + 11.77) = (s) (s + 1) (s + 11.77) = 0
$$

**Se puede observar que lá planta tiene un integrador, por consiguiente, se diseñará un controlador óptimo proporcional estacionario, que a continuación se detalla el diagrama de bloques.** 

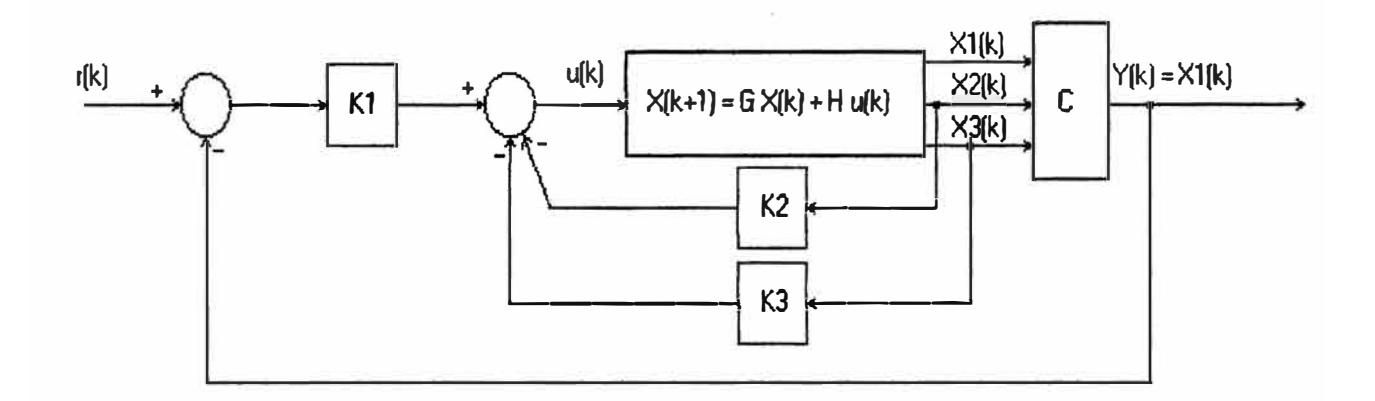

**Figura 3.2 Diagrama de bloques del control óptimo proporcional estacionario** 

Debido a que se va a controlar la altura del nivel del tanque con flotador, que constituye la variable de estado x<sub>1</sub>, la ley de control viene se expresa como:

$$
u(k) = -K^*x(k) + k_1^*r(k)
$$
 (3.7)

**y la salida del proceso controlado es:** 

$$
y(k) = Cx(k) = x1(k)
$$
\n(3.8)

**Las matrices de ponderación elegidas son:** 

$$
Q = \begin{pmatrix} 200 & 0 & 0 \\ 0 & 0.1 & 0 \\ 0 & 0 & 0 \end{pmatrix}
$$

 $R = (0.1)$ 

**Con lo que se pondera con 200 al estado x1 y con 0.1 a la señal de control u.** 

**Los valores obtenidos de evaluar el programa en el siguiente capítulo, para la matriz G, matriz H, matriz C y matriz K, son los siguientes:** 

> Matriz G **=**  O. 3679 0.0063 0.0005 o 1.0000 0.0850 o Matriz  $H =$ 2.2455 648.0275 708.2098 o 0.0000

Matriz  $C =$ **1**  o o  $K =$ 0.0182 0.0012 0.0001  $K1 = 0.0182$  $K2 = 0.0012$  $K3 = 0.0001$ 

**Del mismo modo, el resultado gráfico de la salida controlada, se puede apreciar en el capítulo siguiente.** 

# **CAPÍTULO IV**

# **SIMULACION EN MATLAB**

# **4.1 Programación**

% CONTROL DE NIVEL DE LIQUIDO CON FLOTADOR%

- % Parámetros del modelo
- $R_a=10$ ; % Ohmios
- $K_i=10$ ; % oz-pulg/A
- $J_m = 0.005$ ; % oz-pulg-s<sup>2</sup>
- K<sub>b</sub>=0.0706; % V/rad/s
- n=0.01; % relación de los engranajes
- $J<sub>i</sub>=10;$ % oz-pulg-s**<sup>2</sup>**
- Ka=50; **%** amplificador de voltaje de entrada
- Ñ *50;*  % píes**<sup>2</sup>**
- $K_{I}=10$ ; % pies<sup>3</sup>/s-rad
- $K_o = 50$ ; % pies<sup>2</sup>/s

N=5;

% Modelo en e] espacio de estado

```
A=[-K<sub>o</sub>/A<sub>r</sub> K<sub>i</sub>*N*n/A<sub>r</sub> 0;0 0 1;0 0 -K<sub>b</sub>*K<sub>I</sub>/((J<sub>m</sub>+n^2*J<sub>1</sub>)*R<sub>a</sub>)];
A 
B=[0 0 K_I^*K_a/((J_m+n^2*J_I)^*R_a)],B 
Cc=[1 0 0];Dc=[0];
```
% Transformación de espacio de estado a. función de transferencia

```
[num,den]=ss2tf(A,B,Cc,Dc);
```
printsys(num,den);

% Función de transferencia

 $Y(s)/U(s) = num/den = Cc*(sI-A)^{-1*}B + D$ 

%, Transformación de función de transferencia a espacio de estado

```
[A, B, Cc, Dc] = tf2ss(num,den)
```
% Controlabilidad y Observabilidad

```
M=[B A*B A^2*B];
```

```
N-[Cc' A<sup>*</sup>Cc' A<sup>'</sup>"2*Cc'];
```
 $rank(M)$ 

rank(N)

% rank(M)=rank(N)=3 el sistema es CC y CO

% Discretización  $T=1$ ; [G,H,C,DJ=c2dm(A,B,Cc,Dc,T,'zoh'); G H  $\overline{C}$ 

D

% Matrices de ponderacíón

**Q=[2400 O O;O 0.1 O;O O 0.1]; R=[0.11];** %4.5v

% Ganancia optima K y matriz P

 $[K, P, E]=dIqr(G, H, Q, R);$ 

 $k1 = K(1);$ 

% Factor de corrección

# g=1/(C\*inv(eye(3)-G+H\*K)\*H\*k1);

g

% Cálculo del Controlador Optimo

 $x=[0;0;0]$ ; N=60; % Condición inicial

for  $k=1:N$ 

h=5; % *5* pies de altura

 $U(k) = -K^*x+k1*h;$ 

```
x=G*x+H*U(k);
```
 $y(k)=x(1);$ 

end

% Gráficos

 $t=linspace(0,T*N,N);$ 

 $subplot(2,1,1)$ 

plot(t,y); ylabel('y(pies)'); grid;

 $subplot(2,1,2)$ 

plot(t,U); ylabel('U(voltios)'); grid;

```
xlabel('Tiempo (s)')
```
% Cálculo recursivo de Ja matriz P y K (Pr y Kr)

 $T=20; Pr=zeros(3,3);$ 

for  $i=1:T$ 

```
Pr=Q+G'*Pr*G-G'*Pr*H*inv(R+H'*Pr*H)*H'*Pr*G;
```
end

```
· Kr=inv(R+H'*P*H)*H'*P*G;
```
% Pr debe ser igual a P y Kr debe ser igual a K

Pr

p

Kr

K

## **4.2 Resultados del Programa**

**Matriz A= -1.0000 0.0100 O O O 1.0000 O O -11.7667**   $Matrix B =$ **l.Oe+003** \* o o **8.3333** 

**Función de Transferencia num/den =** 

**2.1316e-014 s + 83.3333** 

**s"3 + 12.7667 s"2 + 11.7667 s** 

**Rango de Matriz de Controlabilidad M =** 

**3** 

**Rango de Matriz de Observabilidad N <sup>=</sup>**

**3** 

#### **MatrizG <sup>=</sup>**

**0.3679 0.0063 0.0005 O 1.0000 0.0850 O O 0.0000** 

# $Matrix H =$

**2.2455** 

**648.0275** 

**708.2098** 

 $MatrizC =$ 

1 O O

### $Matrix D =$

**o** 

### **Factor de corrección**

**g =**

**7.6162** 

### **Matriz Pr** =

1.0e+003 \* 2.7079 0.0038 0.0003 0.0038 0.0002 0.0000 0.0003 0.0000 0.0001

Ecuación de Ricatti en estado estacionario

**P <sup>=</sup>**

1.0e+003 \*

2.7079 0.0038 0.0003

0.0038 0.0002 0.0000

0.0003 0.0000 0.0001

Matriz de Ganancia del Controlador

# $Kr =$

0.0182 0.0012 0.0001

### $K=$

0.0182 0.0012 0.0001

Los resultados gráficos de la salida "y" y de la señal de control "u", se muestran en la Figura 4.1.

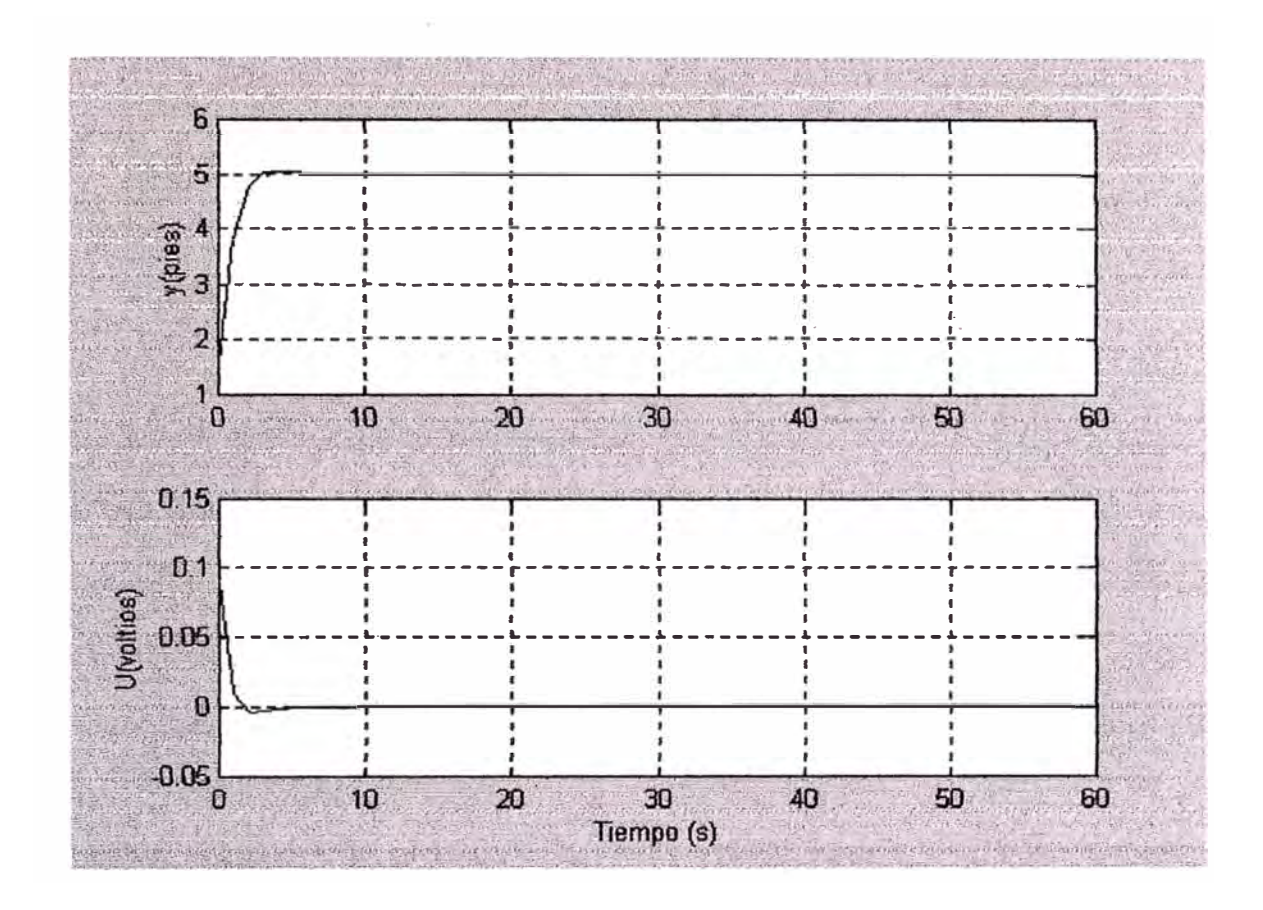

Figura 4.1 Resultados gráficos de la salida y y la señal de control **u**

### **4.3 Comentarios**

• Dentro de la matriz de ponderación se hicieron pruebas variando el valor de Q11 (valor de fila 1 columna 1), correspondiente a la salida  $x_1$ . A continuación se muestran los resultados obtenidos y se nota que para el valor de 2400 o 2500 los valores son aceptables (tensión de nivel comercial) pero sin la presencia de transitorios acentuados.

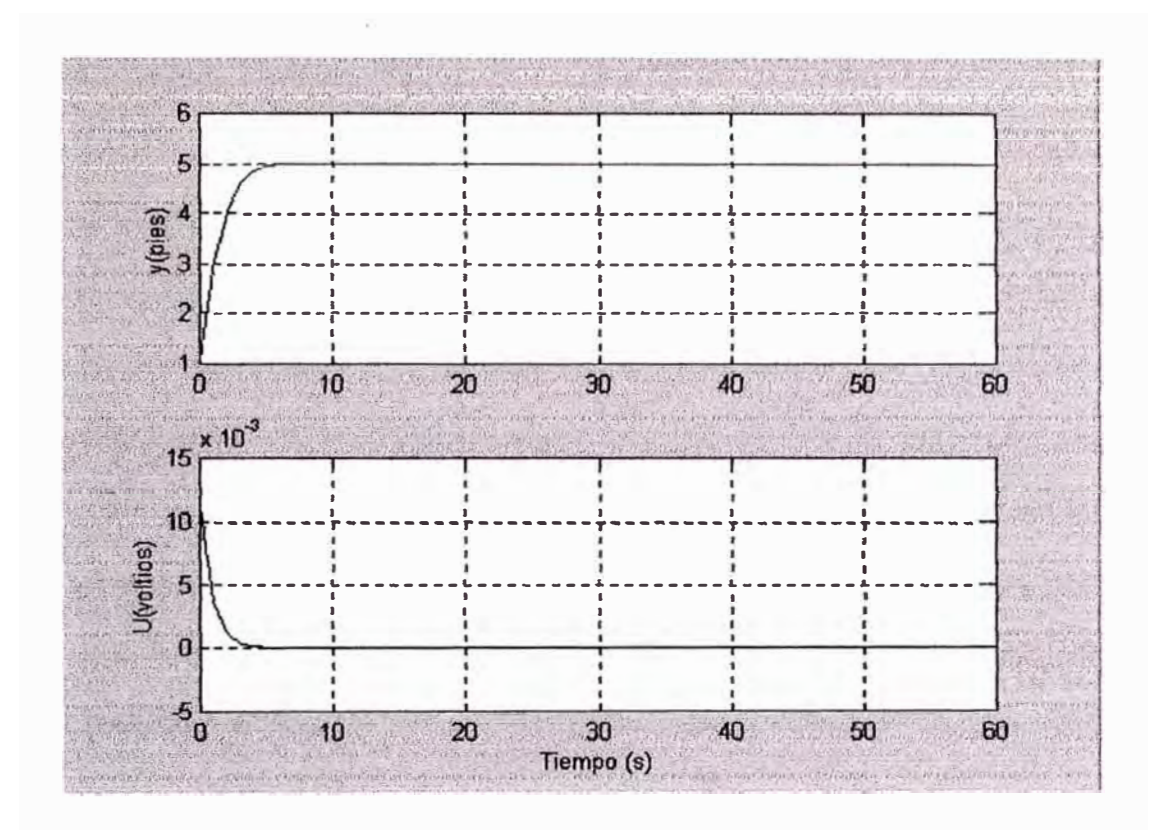

Figura 4.2 Q11=200, produce un e<sub>i</sub>(t)=11 mvoltios, entonces e<sub>a</sub>(t)=0.55 voltios.<br>t=3.8sg

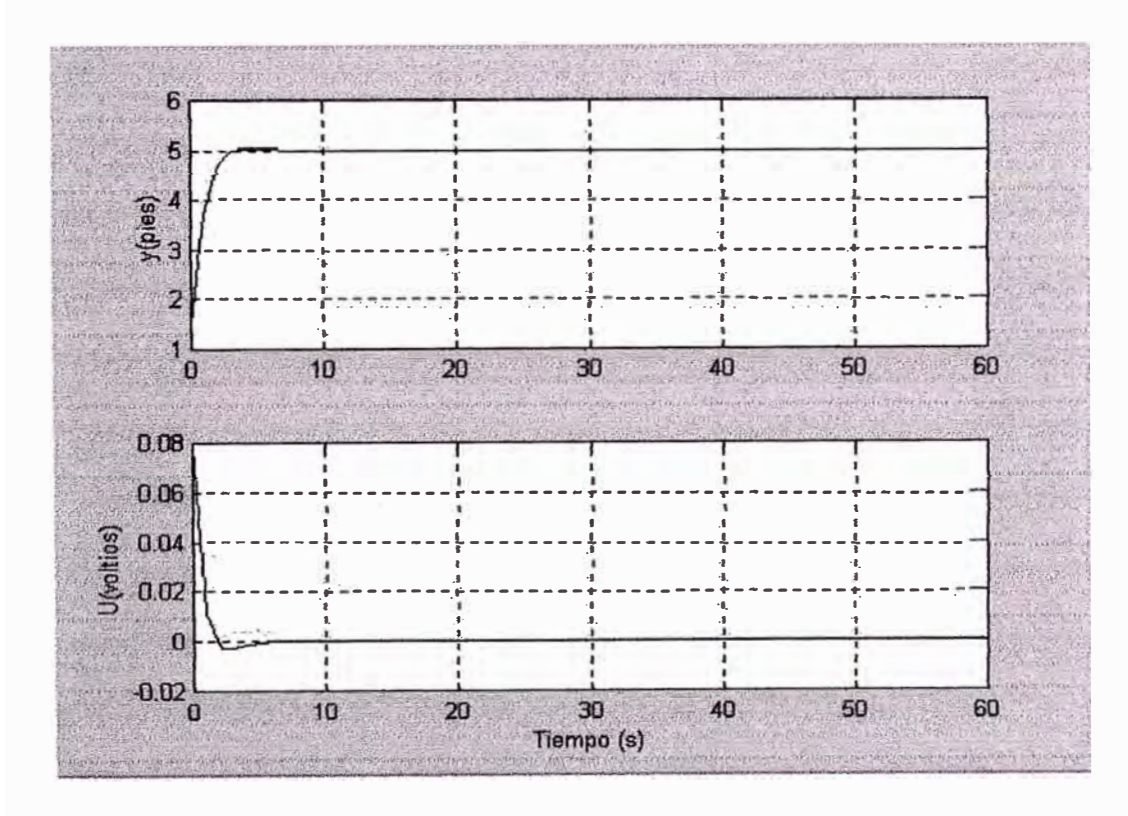

Figura 4.3 Q11=2000, produce un  $e_i(t) = 0.08$ voltios, $e_a(t) = 4$ voltios, $t = 5$ sg

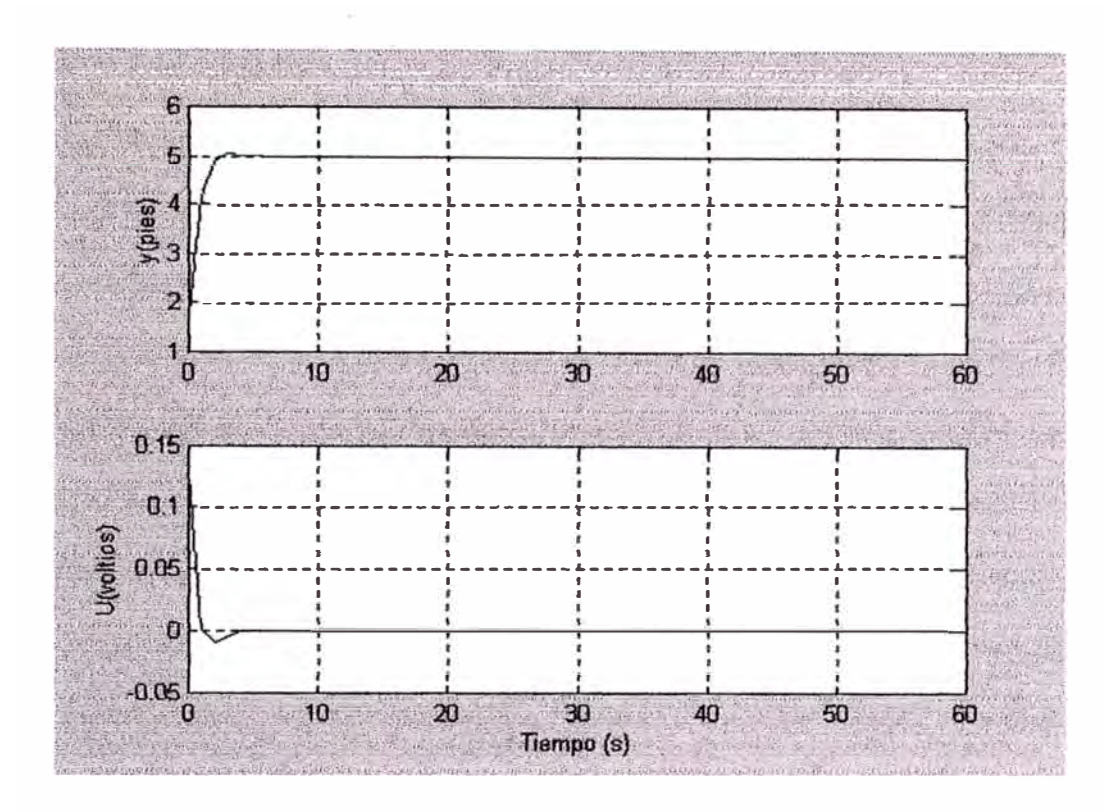

Figura 4.4 Q11=4000, produce un  $e_i(t) = 0.125$ voltios, $e_a(t) = 6.25$ voltios, $t = 4.5$ sg

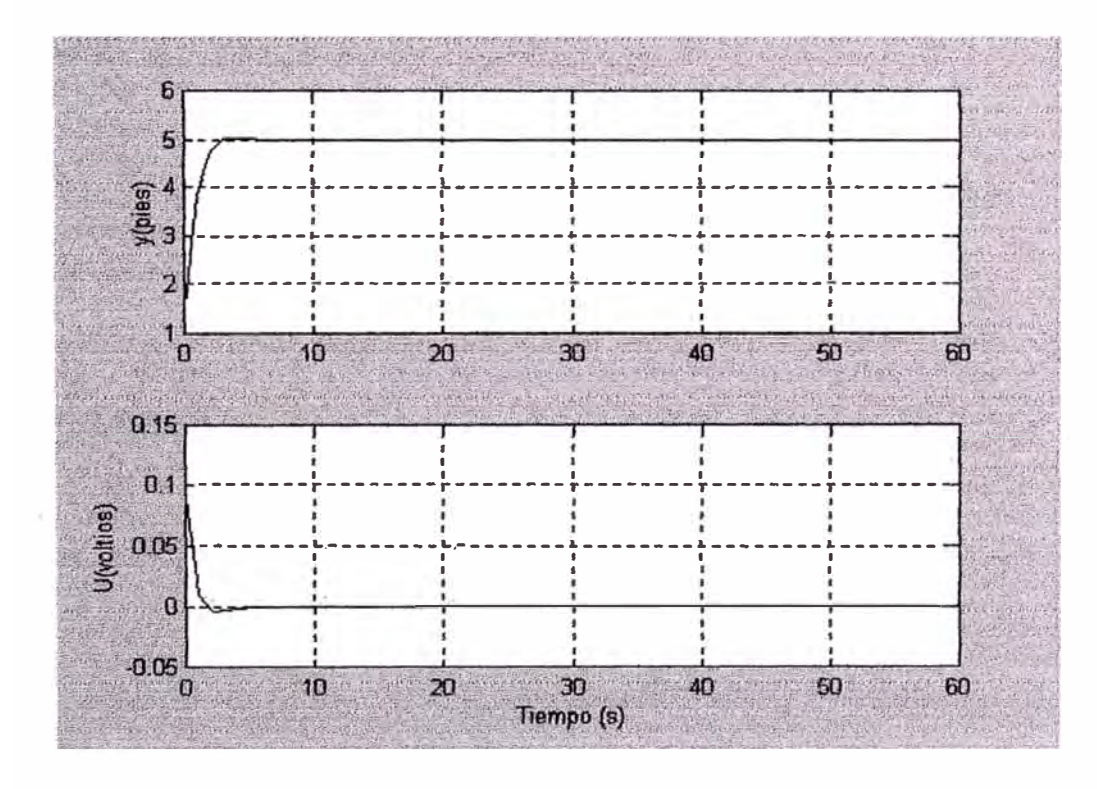

Figura 4.5 Q11=2500, produce un  $e_i(t)$ =0.9voltios, $e_a(t)$ =4.5voltios,t=5.5sg

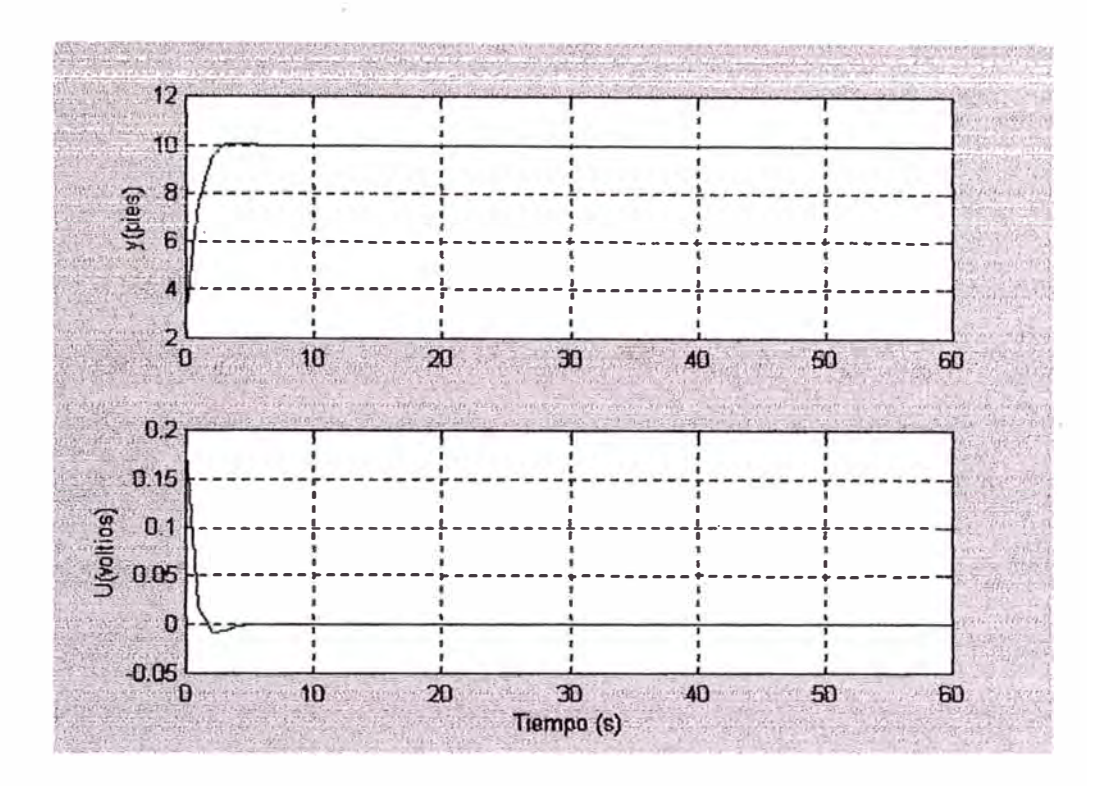

Figura 4.6 H=10 para Q11=2400, produce un  $e_i(t) = 0.9$ voltios, $e_a(t) = 4.5$ voltios, $t = 5.5$ sg

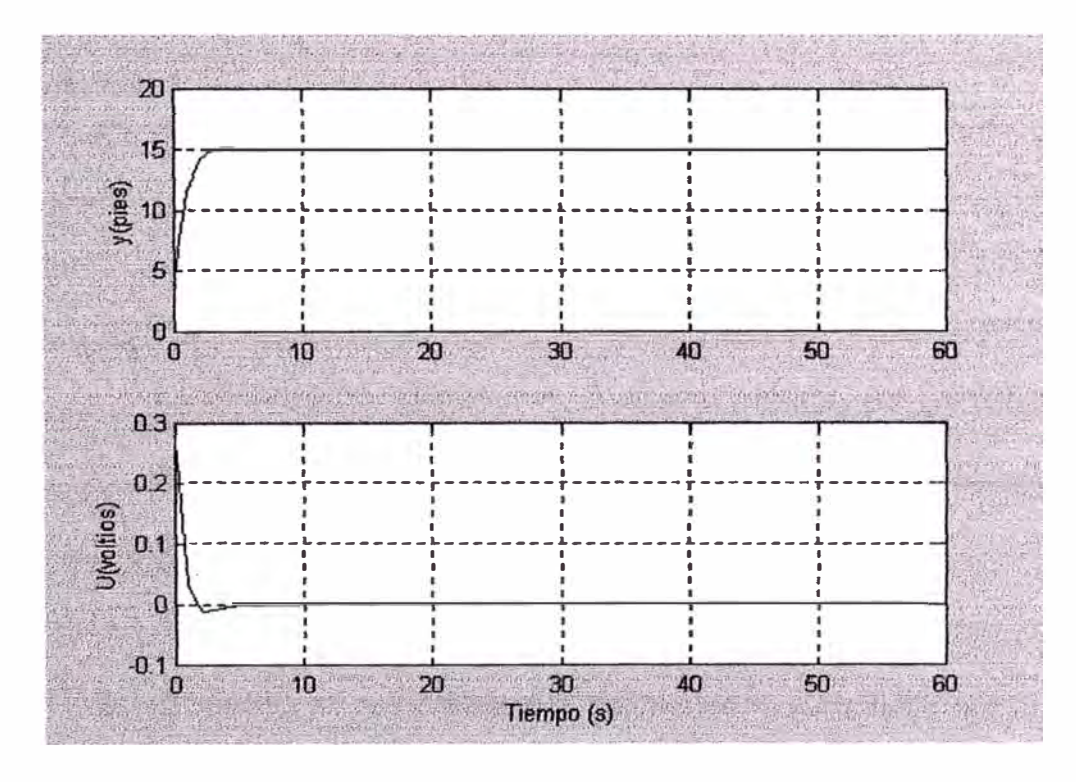

Figura 4.7 H=15 para Q11=2400, produce un

 $e_i(t)=0.9$ voltios, $e_a(t)=4.5$ voltios, $t=5.5$ sg
### **CONCLUSIONES**

**Se realizó la simulación del proceso de control de nivel de líquido de un tanque con flotador lográndose los resultados que fueron presentados en el capítulo 4.** 

- **1. En la función de transferencia obtenida mediante MatLab, se muestra en el numerador el termino "2.1316e-014 s", el cual no aparece en la solución teórica. Como se ve, el valor es mínimo, por lo cual se puede despreciar. Y es debido a las operaciones matemáticas realizadas en el desarrollo.**
- **2. El sistema es completamente observable y controlable por lo que se puede decir que es un sistema estable.**
- **3. Los valores obtenidos de las raíces de 1a ecuación característica confirman la estabilidad debido a que éstos se encuentran en la parte negativa del plano S.**
- **4. Se aplica control óptimo proporcional estacionario porque la función de transferencia tiene un solo integrador.**
- *5.* **Se utilizó el factor de corrección (g) para controlar el nivel de altura del tanque.**
- **6. Dentro de la matriz de ponderación se hicieron pruebas variando el** valor de Q11 (valor de fila 1 columna 1), correspondiente a la salida **x1. A continuación se muestran los resultados obtenidos y se nota que para el valor de 2400 o 2500 los valores son aceptables (tensión de nivel comercial) pero sin mucho transitorio.**

### **BIBLIOGRAFÍA**

- **l. Ogata, Katsuhiko. "Ingeniería de Control Moderna" Ed. Prentice Hall,**
- **2. Benites, Raúl. "Información Cuarto Programa de Titulación por Actualización de Conocimientos", 2003.**
- **3. Ogata, Katsuhiko. "Designing Linear Control Systems with MATLAB", Ed. Prentice Hall, 1994.**
- **4. Rojas Moreno , Arturo. Control Avanzado "Diseño y Aplicaciones en Tiempo Real". Código AI-099. Biblioteca Docente Post-Grado UN1**
- **5. Página Web: www.CTM Tutorial Matlab Básico.htm**
- **6. Página Web: www.mathworks.com**

APENDICES

## **APENDICE 1**

## **Tutorial: Lo Básico de Matlab**

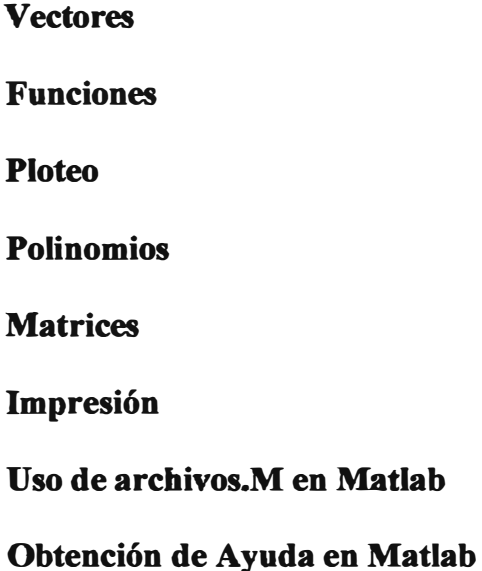

**MatLab es un programa interactivo útil en computación numérica y visualización de datos; los ingenieros en control lo usan extensivamente en análisis y diseño. Están disponibles diferentes "toolboxes" las cuales extienden aún más las funciones básicas del MatLab a diferentes áreas de aplicación; en estos tutoriales se ha hecho uso**  **extensivo de la toolbox de control de sistemas (Control Systems Toolbox). MatLab se ejecuta en los entornos Unix, Macintosh, y Windows; hay una versión disponible para estudiantes que es ejecutable sólo en PCs.** 

**Lo mejor que se puede hacer con estos tutoriales es verlos en una ventana mientras se está ejecutando MatLab en otra ventana. Así estará habilitado para visualizar todos los gráficos y cálculos que están en los tutoriales mediante la operación de copiar y pegar el texto que ve acá directamente en la ventana del MatLab o en un archivo.ro.** 

#### **Vectores**

**Comencemos creando algo simple, como un vector. Entre cada elemento del vector (separado por un espacio) y entre corchetes, y asígnelo a una variable. Por ejemplo, para crear el vector** *a,* **entre en la ventana de comandos de MatLab (puede copiar y pegar):** 

**<sup>a</sup> <sup>=</sup>[1234 5 6 9 8 7]** 

**MatLab devolverá:** 

*a <sup>=</sup> 1 23456987* 

**Si ahora se quiere crear un vector con elementos desde O a 20 a incrementos de 2 ( esto se usa mucho en la creación de vectores tiempo):** 

 $t = 0:2:20$ 

**MatLab devolverá:** 

*t* **=** *O 2 4 6 8 1 O 12 14 16 18 20* 

**Manipular vectores es tan fácil como crearlos. Primero suponga que hay que sumar 2 a cada elemento en el vector 'a'. La ecuación que lo logra se ve:** 

 $b = a + 2$ 

**MatLab devolverá:** 

*b=34567 811 109* 

**Ahora suponga que quiere sumar dos vectores. Si los mismos tienen igual longitud, es sencillo. Simplemente súmelos como se muestra abajo** 

 $c = a + b$ 

**MatLab devolverá:** 

*e* **=** *4 6 8 1 O 12 14 20 18 16* 

**La resta de vectores de la misma longitud trabaja exactamente de la misma manera.** 

#### **Funciones**

**Para hacemos la vida más fácil, MatLab incluye muchas funciones estándar. Cada función es un bloque de código que lleva a cabo una tarea específica. MatLab contiene todas las funciones estándares como sin, cos, log, exp, sqrt, así como tantas**  otras. También incorpora las constantes comúnmente usadas como pi, e i o j para la **raíz cuadrada de -1.** 

 $sin(pi/4)$ 

**MatLab devolverá:** 

*ans* **=** *0.7071*

**Para determinar la sintaxis y lo que hace la función sólo tipee help** 

**[nombre\_ function] en la ventana de comando de MatLab .** 

MatLab también le permite escribir sus propias funciones con el comando function; **siga este link para aprender cómo escribir sus propias funciones y aprecie un listado de las funciones que fueron creadas exprofeso para este tutorial.** 

#### **Gráficas**

**Es muy sencillo crear figuras en MatLab. Suponga que necesite graficar una onda**  senoidal como función del tiempo. Primero defina un vector tiempo (el punto y **coma luego de cada sentencia obliga a MatLab a no mostrar los resultados) y luego calcule el valor del seno en cada momento.** 

 $t = 0:0.25:7; y = \sin(t); \text{plot}(t,y)$ 

**MatLab devolverá:** 

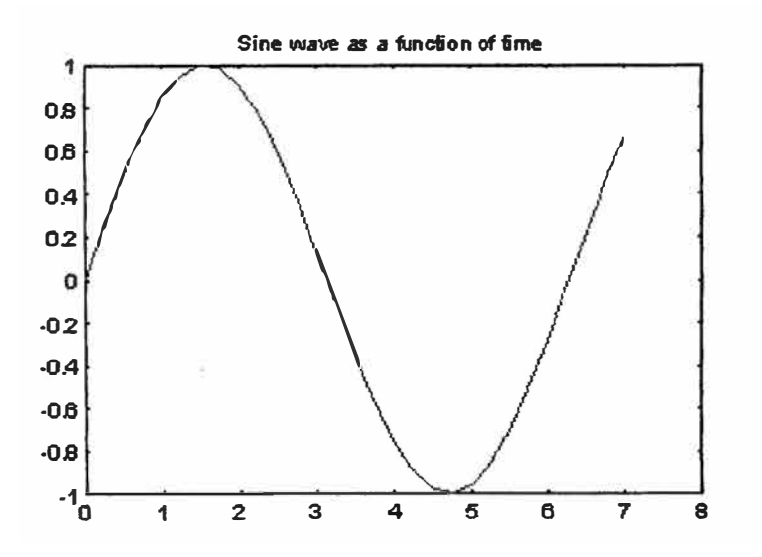

**La figura contiene aproximadamente un período de la onda senoidal. Este tipo de figuras es muy sencillo en MatLab, y el comando plot tiene muchas opciones agregadas. Se recomienda visitar la página ploteo para aprender más.** 

#### **Polinomios**

**En MatLab, un polinomio se representa por un vector. Para crear un polinomio, simplemente tipee cada coeficiente del mismo en un vector en orden descendiente (no omita el O). Por ejemplo, quisiera entrar el siguiente polinomio:** 

$$
s^4 + 3s^3 - 15s^2 - 2s + 9
$$

**Para hacerlo en MatLab, se tipea el vector** 

$$
x = [1 3 - 15 - 29]
$$

**MatLab devolverá:** 

$$
x = 13 - 15 - 29
$$

MatLab puede interpretar un vector de longitud n+1 como un polinomio de grado n. **Por lo tanto, si el polinomio no tiene algunos coeficientes, es necesario que entre los ceros apropiados en el vector. Por ejemplo,** 

$$
s^4+1
$$

**se representaría en MatLab como:** 

$$
y = [1 \ 0 \ 0 \ 0 \ 1]
$$

**Puede hallar el.valor de un polinimio con la función polyval. Por ejemplo, para hallar el valor en s<sup>=</sup>2 en el polinomio de arriba,** 

**z = polyval([l O O O 1],2)** 

**MatLab devolverá:** 

$$
z=I7
$$

**Puede también calcular las raíces de un polinomio . Esto es muy útil cuando se tiene un polinomio de alto grado como** 

## $s^4 + 3s^3 - 15s^2 - 2s + 9$

**Hallar las raíces es tan sencillo como entrar el siguiente comando;** 

**roots([l 3 -15 -2 9])** 

**MatLab devolverá:** 

*ans* = *-5.5745 2.5836 -0. 7951 O. 7860* 

**El producto de dos polinomios se halla tomando la convolución de sus coeficientes.** 

**La función conv del MatLab lo hará .** 

 $x = [1 2]$ ;  $y = [1 4 8]$ ;  $z = conv(x, y)$ 

**MatLab devolverá:** 

*z* = *1 61616* 

**La división de dos polinomios es también sencilla. La función deconv devuelve tanto el resultado cuanto el resto. Dividamos z por y, y veamos si se obtiene x.** 

 $[xx, R] = deconv(z, y)$ 

**MatLab devolverá:** 

 $xx = 12$ 

$$
R = 0000
$$

**Como puede ver , este es el mismo polinomio/vector x de arriba. Si y no es raíz de z , el vector R resto hubiese sido distinto de cero.** 

Si se quiere sumar dos vectores de igual orden, bastará la simple instrucción  $z = x +$ **y (los vectores x e y deben ser de la misma longitud). En el caso general , debe** usarse la función definida por el usuario, polyadd . Para usar **polyadd**, copie la **función a un archivo-m. y luego úsela como lo haría con cualquier función del MatLab. Asumiendo que ya tiene la función polyadd almacenada en un archivo.m, y quiere sumar dos polinomios no apareados, x e y, podrá hacerlo digitando la siguiente instrucción:** 

 $z = polyadd(x,y)$ 

**MatLab devolverá:** 

*x* **=** *1 2y=148 z* **=** *15 JO* 

#### **Matrices**

**Definir matrices en MatLab es lo mismo que tipear un vector, excepto que cada renglón de elementos debe separarse por un punto y coma(;). Ingrese :** 

**B = [1 2 3 4;5 6 7 8;9 10 11 12]**

**MatLab devolverá:** 

$$
B =
$$
  

$$
1 2 3 4
$$
  

$$
5 6 7 8
$$
  

$$
9 10 11 12
$$

**B = [ 1 23 4 5 6 7 8 9 10 11 12]** 

**MatLab devolverá:** 

*B=l 234567891011 12* 

**En MatLab las matrices pueden manipularse de distintas maneras. Una de ellas: puede encontrar la traspuesta de una matriz de reales con la tecla apóstrofo:** 

 $C = B'$ 

**MatLab devolverá:** 

*C= 1 2*   $\cdots$ *12* 

**Debe notarse que si B hubiese sido complejo , MatLab hubiese devuelto la traspuesta conjugada Para obtener siempre la transpuesta sólo, use . ' (punto apóstrofe, los dos comandos son iguales si la matriz no es compleja).** 

**Ahora puede multiplicar dos matrices B y C . Recuerde que el orden tiene importancia en \_el producto de matrices.** 

 $D = B * C$ , *MatLab devolverá: D* **=** *650 (la matriz de lxl)*   $D = C * B$ ,

*MatLab devolverá:* 

*D* = *la matriz de 12xl2* 

**Otra opción en la manipulación de matrices es que se puede multiplicar los elementos correspondientes de dos matrices utilizando el operador .** \* **(punto-por, para hacer esto las matrices deben tener la misma dimensión).** 

 $E = [1 2; 3 4] F = [2 3; 4 5] G = E.* F$ 

**MatLab devolverá:** 

$$
E = F = G =
$$
  
1 2 2 3 2 6  
3 4 4 5 12 20

**Si se tiene una matriz cuadrada como la matriz E, puede efectuarse la potencia de E las veces que se quiera, lo que equivale a multiplicarla por sí misma** *n* **veces.** 

 $E^{\wedge}3$ 

*MatLab devolverá:* 

 $ans =$ *37 54 81 118* 

**Y si se quiere elevar al cubo cada elemento de la matriz basta con:** 

**E."3** 

**MatLab devolverá:** 

$$
ans =
$$
  

$$
1 \quad 8
$$
  

$$
27 \quad 64
$$

**Para calcular la inversa de la matriz E:** 

 $X = inv(E)$ 

**MatLab devolverá:** 

*X= -2.0000 1.0000 1.5000 -0.5000* 

**o sus autovalores:**

**eig(E)** 

**MatLab devolverá:** 

*ans <sup>=</sup>*

*-0.3723 5.3723* 

**Existe una función que encuentra los coeficientes del polinomio característico de una matriz. La función "poly" crea un vector con los coeficientes del polinomio característico en orden descendente.** 

 $p = poly(E)$ 

**MatLab devolverá:** 

*p* = *1.0000 -5.0000 -2.0000* 

**Recuerde que los autovalores de una matriz son los mismos que las raíces de su polinomio característico:** 

**roots(p)** 

**MatLab devolverá:** 

*ans* **=** *5.3723 -0.3723*

#### **Impresión**

**Imprimir en MatLab es sumamente sencillo. Sólo siga los pasos de abajo:** 

#### **Macintosh**

To print a plot or a archivo-m from a Macintosh, just click on the plot or archivo-m, **select Print under the File menu, and hit return.** 

#### **Windows**

Para imprimir una figura o un archivo-m en una computadora bajo Windows, nada **más seleccione Print en el menu File de la ventana correspondiente al plot Qa figura) o al archivo-m, y haga enter.** 

#### **Unix**

**Para imprimir una gráfica en Unix ingresamos el comando:** 

print -P<printername>

**Si usted quiere guarder la gráfica y imprimirla después, ingrese el comando:** 

#### **print plot. ps**

**más tarde, usted podría imprimir la gráfica usando el comando "lpr -P plot.ps" Si usted está usando una estación de trabajo HP para imprimir, usted podría usar el siguiente comando "lpr -d plot.ps"** 

**Para imprimir un m-file, solo imprímalo de la forma que usted lo hace con otro archivo, usando el comando "lpr -P <nombre del m-file>.m" Si usted está usando una estación de trabajo HP para imprimir, ustedharía el siguiente cambio en la línea de comandos "lpr -d plot.ps<name of m-file>.m"** 

#### **Uso archivos-m en MatLab**

**Hay diferencias pequeñas que debe saber de cada plataforma.** 

#### **Macintosh**

MatLab trae un editor para archivos-m; elija "New M-file" en el menú File . También **puede usarse el editor que quiera (lo único que debe asegurarse es que grabe los archivos en formato sólo texto y de cargarlo cada vez que empiece el MatLab ).** 

#### **Windows**

**Correr MatLab bajo Windows es muy parecido a correrlo en una Macintosh. Sin embargo, debe saber que su archivo-m será salvado en el clipboard. Por lo que, debe asegurarse que está salvado como archivo.m** 

#### **Unix**

**Usted necesitaría ejecutar un editor separadamente desde MatLab. La mejor estrategia es hacer un directorio para todos sus archivos m-files, entonces cambie a ese directorio antes de usar el editor y MatLab. Para iniciar MatLab desde su Xventana, simplemente escriba: matlab.** 

**Puede tipear los comandos directamente en el MatLab, o ponerlos en un archivo-m y entonces sólo correr el archivo-m. Si pone todos sus archivos.m en el mismo directorio en el que está instalado MatLab, él lo encuentra siempre.** 

#### **Obtención de Ayuda en MatLab**

**MatLab presenta una muy buena ayuda en línea, simplemente hay que tipear :**  help nombre del comando para mayor información sobre un determinado comando. **Debe saber el nombre exacto del comando que busca; los** links **a Lista de Comandos; en ésta y al final de cada página le brinda una lista de todos los comandos usados en este tutorial y en los ejemplos.** 

**Aquí tiene algunas notas para terminar este tutorial.** 

**Puede obtener el valor de cualquier variable en cualquier momento, tipeando su nombre. Por ejemplo** 

B

**MatLab devolverá:** 

*B=* 

*123* 

*456 789* 

**También puede escribir más de una instrucción en un renglón, sepárelos mediante una coma o un punto y coma.** 

**Además seguramente se dió cuenta que de no asignar el resultado de un cálculo a una variable específica, MatLab lo pone en la variable "ans"** 

## **APENDICE 2**

## **CONTROL SYSTEM TOOLBOX 5.2**

# **Function List**

**Version 5.2** 

**Sample Commands** 

**Classical design** 

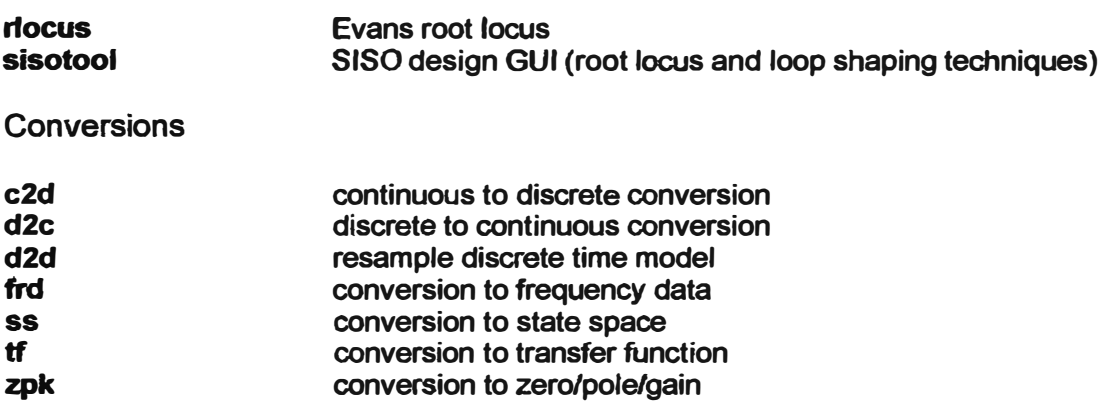

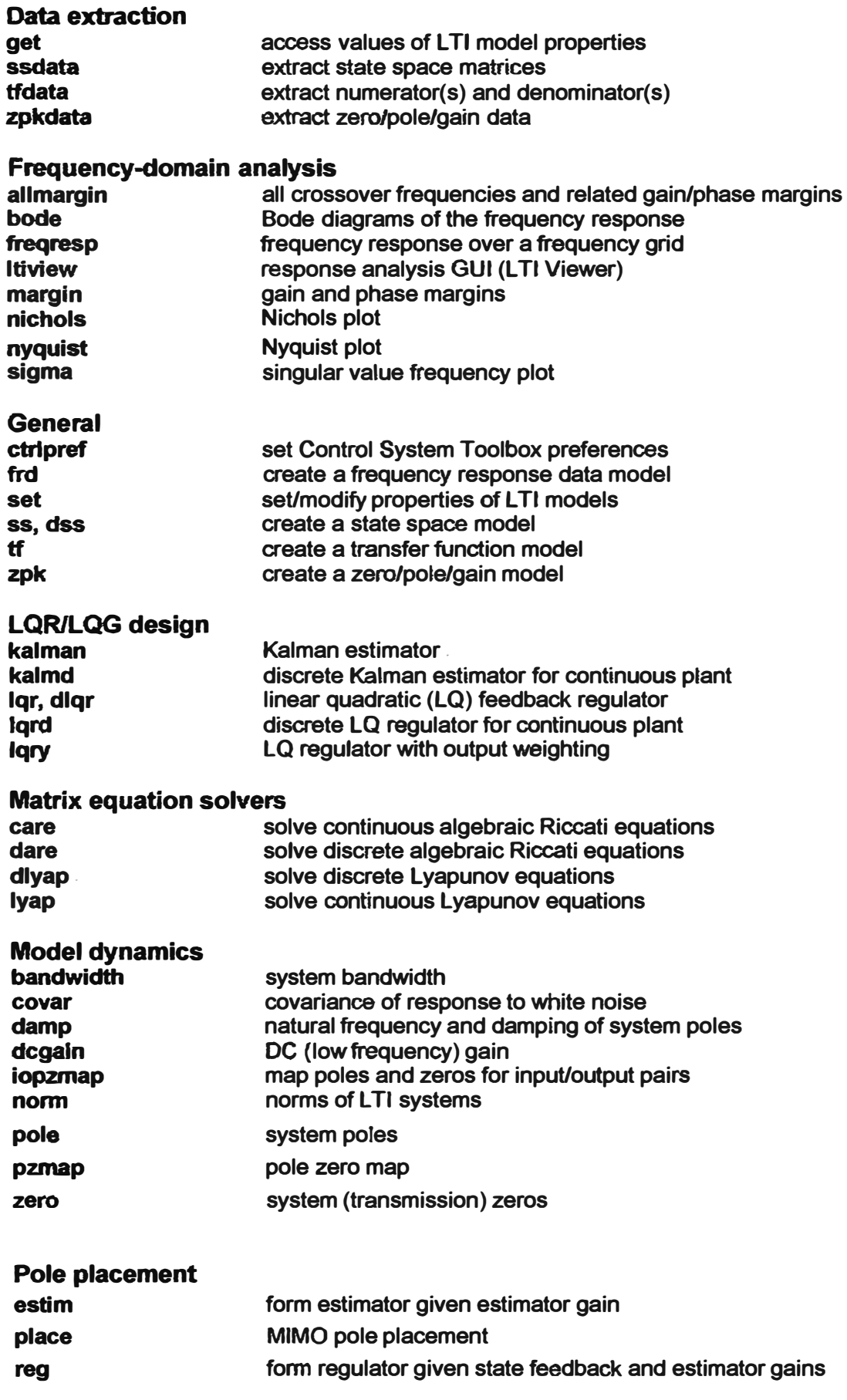

#### **State-space models**

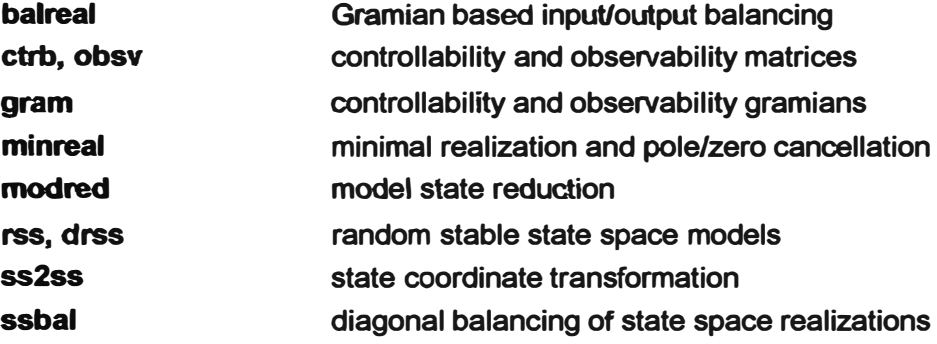

### **System interconnections**

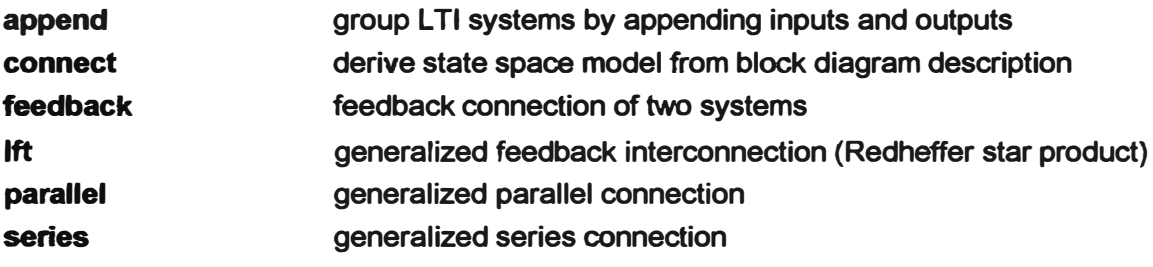

#### **Time delays delay2z pade totaldelay replace delays by poles at z=O or FRD phase shift Pade approximation of time delays total delay between each inpuVoutput pair**

## **Time-domain analysis ·**

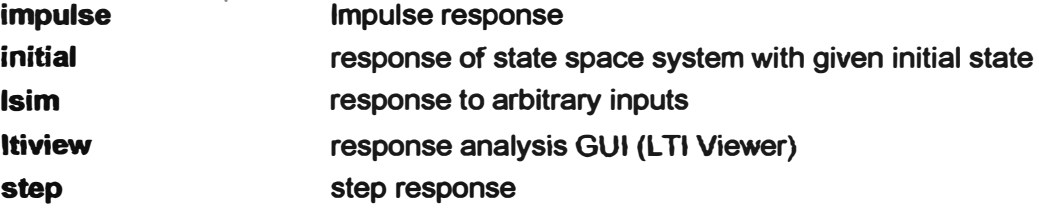